M210865ZH-K

用户指南

**维萨拉 DRYCAP**<sup>â</sup>  **露点变送器 DMT152**

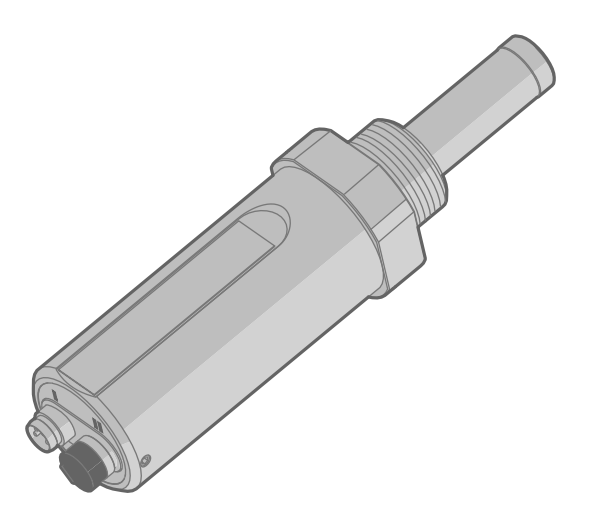

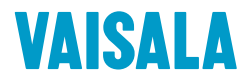

#### 出版者

Vaisala Oyj Vanha Nurmijärventie 21, FI-01670 Vantaa, Finland P.O.Box 26, FI-00421 Helsinki, Finland +358 9 8949 1

欢迎访问我公司网站:[www.vaisala.com](http://www.vaisala.com/)。

© 维萨拉公司 2020

未经版权所有人事先书面许可,不得以任 何形式或手段(无论是电子的还是机械的, 包括影印)对本文档的任何部分进行复制、 发布或公开显示,也不得对本文档的内容 进行修改、翻译、改编或将其出售或透露 给第三方。翻译的文档和多语言文档的翻 译部分基于原始的英文版本。在出现歧义 的情况下,以英文版本而非翻译版本为准。

本文档内容如有变更,恕不另行通知。

当地规定和法规可能会有所不同,并且这 些规则和法规优先于本文档中包含的信

息。Vaisala 对于本文档是否遵从在任何 给定时间适用的当地规定和法规不作任何 表述,因此不承担与此相关的任何和全部 责任。

本文档并不会导致 Vaisala 对客户或最终 用户承担任何连带法律责任。所有连带法 律责任和协议只包含在适用的供货合同或 Vaisala 的一般销售条件和一般服务条件 中。

## 目录

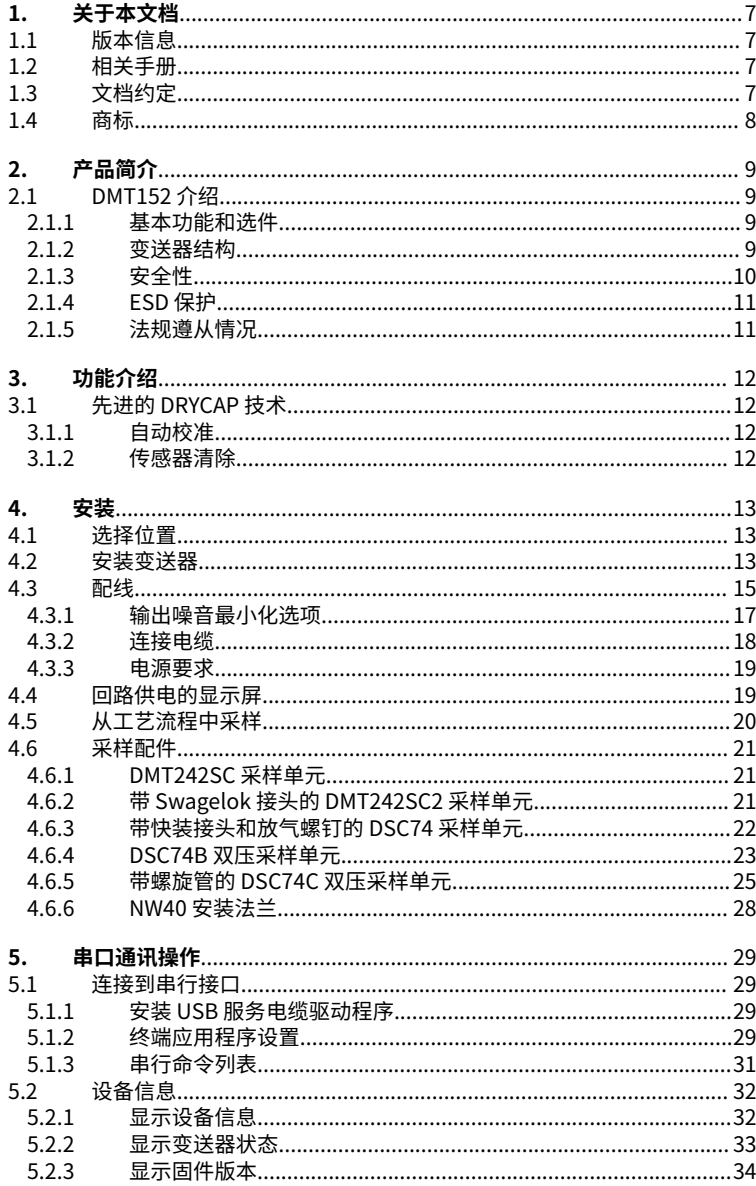

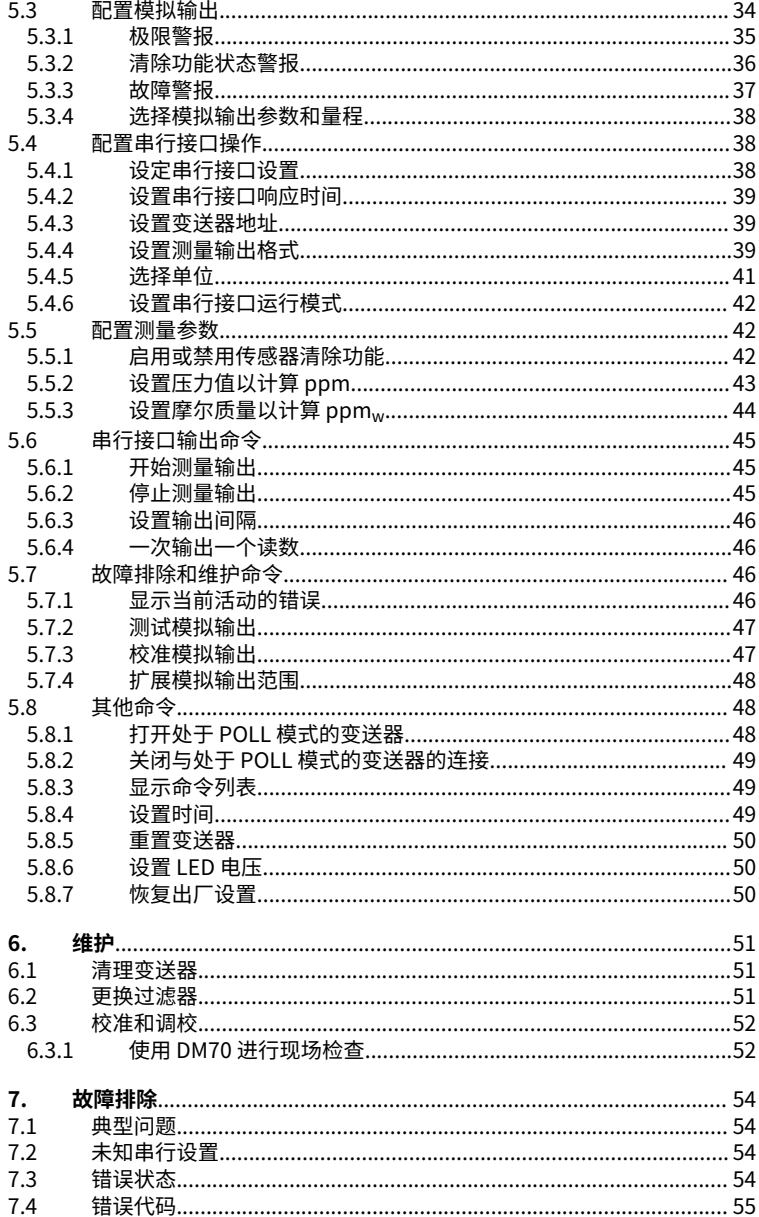

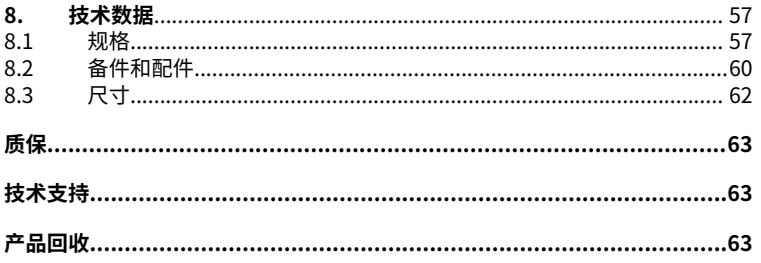

## 插图列表

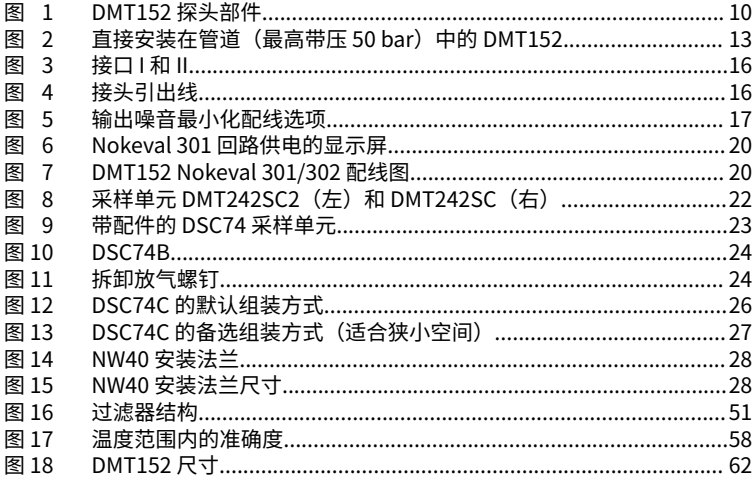

## 表格列表

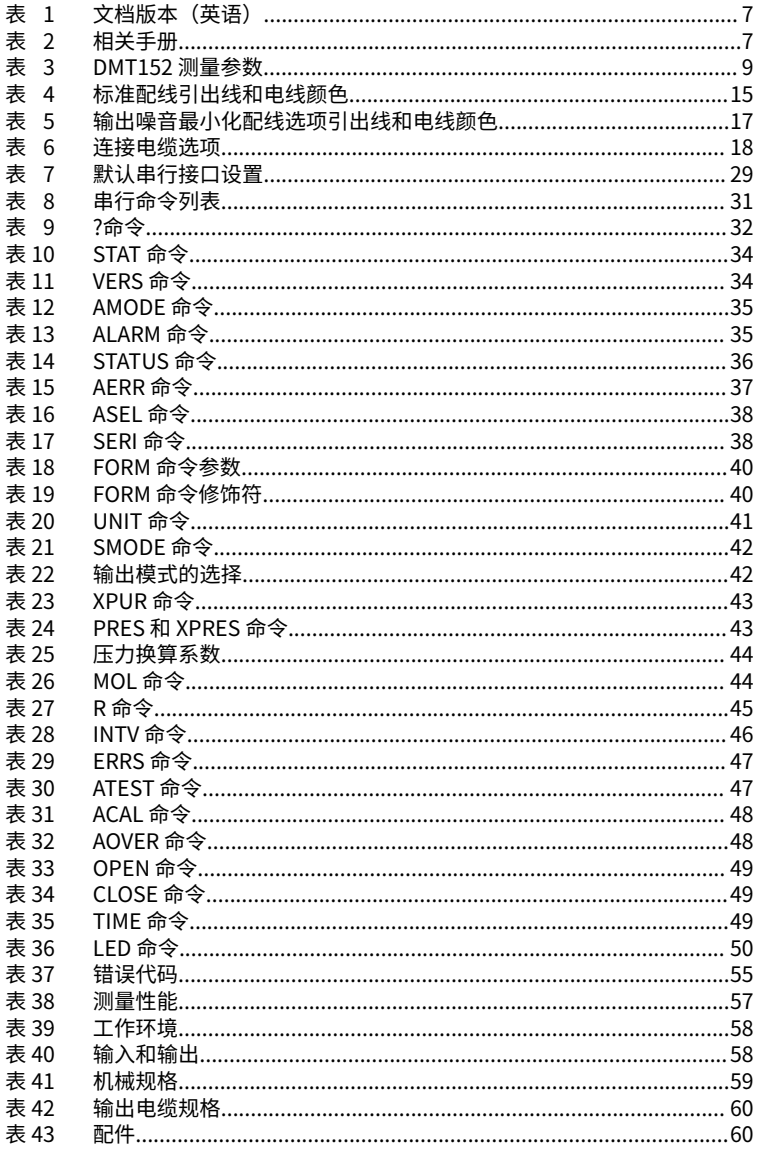

# <span id="page-8-0"></span>1. 关于本文档

# 1.1 版本信息

#### 表 1 文档版本(英语)

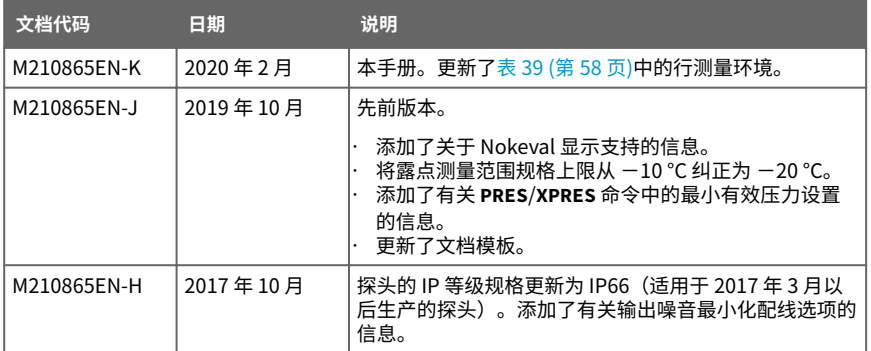

## 1.2 相关手册

#### 表 2 相关手册

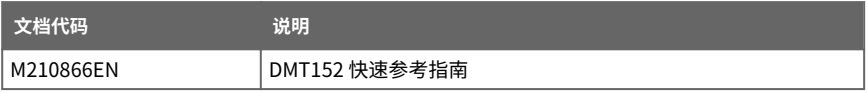

## 1.3 文档约定

警告 **警告**字样提醒用户注意严重的危险。此时需要仔细地阅读说明并严格按 照说明进行操作,否则可能会造成人身伤害甚至死亡。

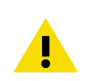

警告 **小心**字样提请用户注意潜在的危险。此时需要仔细阅读说明并严格按照说 明进行操作,否则可能会造成产品损坏或重要数据丢失。

 $\mathbf{f}$ 

**注意**字样强调有关使用产品的重要信息。

## <span id="page-9-0"></span>1.4 商标

DRYCAPâ 是 Vaisala Oyj 的注册商标。

本出版物中可能提及的所有其他产品名称或公司名称是各自所有者的商品名称、商标或注册 商标。

# <span id="page-10-0"></span>2. 产品简介

## 2.1 DMT152 介绍

维萨拉 DRYCAP® 露点变送器 DMT152 用于在 -80 ℃ 至 -20 ℃ (−112 … −4 °F) 的测量范 围内准确测量露点温度。变送器的最大输出范围为 −100 … 20 °C (−148 … +68 °F)。

DMT152 专为各种 OEM 应用设计。该变送器安装简便,其结构设计可以防灰尘、脏物和水 溅,能在恶劣环境下使用。

先进的 DRYCAP 高分子传感器技术为该变送器铸就了卓越的性能稳定性和可靠性。DRYCAP 技术由于具有卓越的长期抗冷凝稳定性和耐久性,因而所需维护工作量很少。有关 DRYCAP 技术的详细信息,请参见[先进的 DRYCAP 技术 \(第 12 页\)。](#page-13-0)

#### **DMT152 测量参数**

#### 表 3 DMT152 测量参数

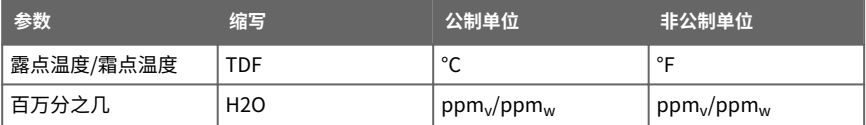

#### **2.1.1 基本功能和选件**

- · 校准后的露点测量范围为 −80 … −20 ℃ Td,输出范围为 −100 … +20 ℃ Td
- · 输出单位为 T<sub>d</sub>1) 和 ppm
- DRYCAP 高分子传感器具有自动校准和传感器清除功能,可确保长期稳定性
- 尺寸小巧,适合紧凑安装
- 双模拟输出通道,可选范围为 0 … 20 mA/4 … 20 mA 和 0 … 5 V/0 … 10 V
- 可以为模拟输出配置警报模式
- 数字输出:RS-485
- 还可以通过 USB 串行接口电缆进行串口通讯连接
- 可以同时使用模拟输出和数字输出
- 可以用 DM70 手持式测量仪进行现场检查
- 具有不同安装选项的采样单元以可选配件形式提供
- LED 电缆选件,能直观地指示变送器的状态:LED 会在测量锁定时(例如执行清除操作 时)亮起,通过闪烁指示故障警报

#### **2.1.2 变送器结构**

在交付变送器时,过滤器由一个黄色的运输保护盖保护,它可以使传感器保持干燥。在储存 变送器期间,应将运输保护帽盖在变送器上。在安装变送器之前,请取下这个运输保护帽。

<sup>1)</sup> 当露点低于 0 ℃ 时, 变送器将输出以 T<sub>d</sub> 为单位的霜点

<span id="page-11-0"></span>变送器主体内装有不可由用户维修的元件,因此设计成不能打开。打开变送器将导致质保失 效。

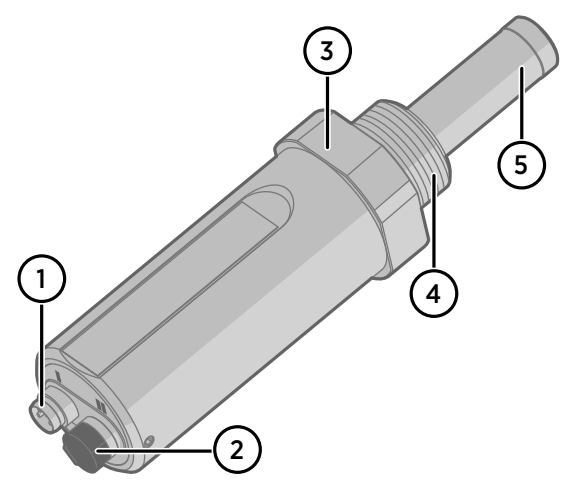

#### 图 1 DMT152 探头部件

- 1 4 针 M8 接头 **I**:模拟输出通道和工作电源
- 2 4 针 M8 接头 **II**(图中带有保护盖):数字输出 (RS-485) 和工作电源
- 3 紧固螺母 (30 mm)
- 4 连接螺纹,具有以下选项:
	- $\cdot$  ISO G1/2"
	- $\cdot$  NPT  $1/2$ "
	- $\cdot$  UNF 3/4"-16 2A
	- $·$  UNF 5/8"-18
- 5 用不锈钢筛网过滤器保护的 DRYCAP 传感器(请参[见更换过滤器 \(第 51 页\)](#page-52-0))

在安装具有 ISO 或 UNF 螺纹的 DMT152 变送器时,需使用密封圈来保证安装的密闭性。变 送器附带有三个铜制密封圈,如果需要更多,可以从维萨拉订购。请注意,ISO 和 UNF 螺纹 的密封圈是不同的。请参见[备件和配件 \(第 60 页\)。](#page-61-0)

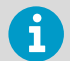

请勿对 NPT 螺纹使用密封圈,而应使用 PTFE 密封带或 PTFE 密封膏来密封螺 纹。

### **2.1.3 安全性**

本产品已通过安全性测试。请注意如下预防措施:

警告切勿改动本装置。不正确的改动可能损坏本产品或导致其失灵。

<span id="page-12-0"></span>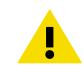

П

变送器主体内装有不可由用户维修的元件,因此设计成不能打开。打开变 警告 送器将导致质保失效。

### **2.1.4 ESD 保护**

静电放电 (ESD) 可能直接破坏电子电路或引起潜在损坏。维萨拉公司产品在使用状态下设有 充分的防 ESD 功能。但是,在接触、拆除或将任何物品插入设备壳体内部时,静电放电可能 会损坏产品。

在使用设备时,请避免触摸组件触点或接头。

### **2.1.5 法规遵从情况**

本产品符合以下欧盟指令的规定:

- EMC 指令
- RoHS 指令

符合以下标准即表明遵从相应的法规:

- EN 61326-1:测量、控制和实验室用电气设备电磁兼容性要求(工业环境)。
- EN 550022:信息技术设备 无线电干扰特征 测量的限制和方法

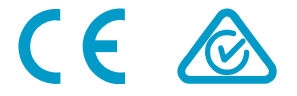

# <span id="page-13-0"></span>3. 功能介绍

## 3.1 先进的 DRYCAP 技术

露点变送器 DMT152 采用了先进的专利测量技术,可确保准确测量,并具有良好的长期稳定 性。因此,变送器所需维护工作量很少。这种持久的性能是通过微处理器技术和软件实现 的,除了正常的露点测量外,软件还可以自动执行自检功能。所执行的自检过程称为自动校 准、传感器清除和传感器加热。

#### **3.1.1 自动校准**

DMT152 变送器的自动校准功能是一个自动化过程,可极大地减少露点测量干燥端可能出现 的偏离现象。

自动校准会在以下情形中执行:

- 每间隔 45 分钟
- · 若 Ta 接近测量范围的干燥端,则间隔时间会更短
- 变送器通电时
- 测量环境快速变化时。

在自动校准过程中,传感器会在短时间内 (< 1 min) 加热,传感器的电容值会以升高后的温 度为基础进行计算。之后,可能存在的干燥端偏离会得到纠正,从而与校准值对应。自动校 准期间,测量和输出保持活动状态。

仅当满足多个测量环境标准时才会进行自动校准。这样可确保调整的可靠性,并保持卓越的 长期稳定性。

#### **3.1.2 传感器清除**

传感器清除功能也是一个自动化过程,该过程可最大程度地减小露点测量湿端读数的偏离。 传感器清除每周执行一次,或者在通电时执行。传感器会加热数分钟,这会从传感器高分子 中蒸发掉所有多余的分子。此功能与自动校准功能合并,可以产生使偏离变得极小的作用。 在传感器清除执行期间,变送器的测量输出将冻结在最后一个测量值。

# <span id="page-14-0"></span>4. 安装

## 4.1 选择位置

务必要保证安装点的条件能很好地代表所要测量的气体。温度变化不影响露点测量,但压力 变化会影响测量。为了避免环境湿度影响测量,必须消除系统中的所有泄漏。

如果所测量气体的温度适合于 DMT152,并且不会因为多尘或油雾而需要额外的过滤,则推 荐的安装方式是直接与气体接触。这样的油雾对于 DRYCAP 传感器无害,但如果系统中存在 油颗粒或者在较长时间的使用后油雾聚集在过滤器上,响应时间可能会变长。直接测量时, 最大测量压力为 50 bar<sub>a</sub> / 725 psi<sub>a</sub> (绝对压力)。

如果气体温度高于变送器规定的最高工作温度,建议对气体采样并将其冷却到环境温度(例 如 10 °C / 18 °F)。请注意,露点温度必须明显低于环境温度才能避免采样管中出现冷凝。 通过使用维萨拉采样单元选件,可轻松进行工艺流程采样;请参见[采样配件 \(第 21 页\)。](#page-22-0)

DMT152 重量很轻,这意味着它可以安装在采样单元的采样管上,而无需任何额外的机械支 撑。

## 4.2 安装变送器

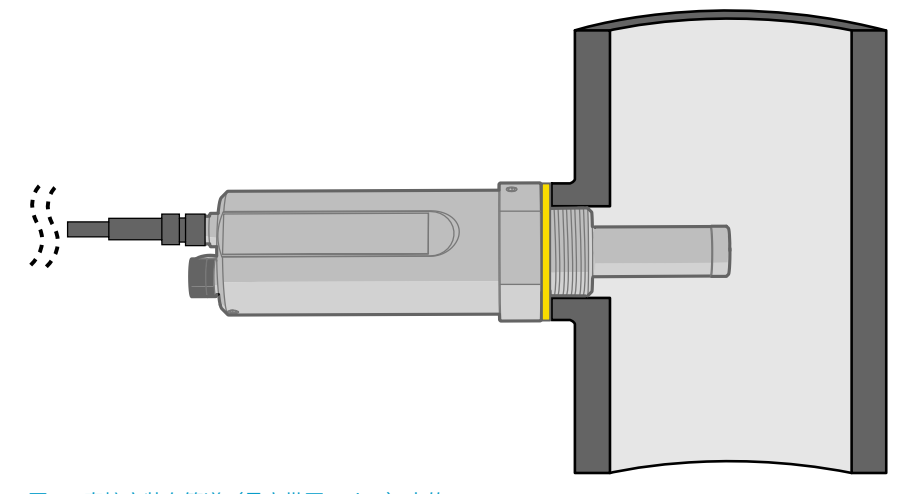

图 2 直接安装在管道(最高带压 50 bar)中的 DMT152

选择了合适的测量位置后,请按照如下说明安装变送器。

▶ 1. 从变送器上取下黄色的运输保护帽。不要用手触摸过滤器。

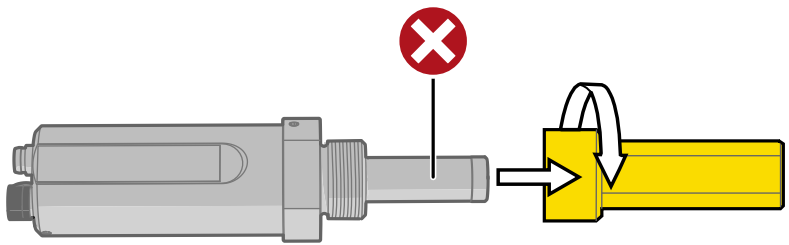

- 2. 准备接头处的密封:
	- a. 如果变送器具有平行的 ISO G1/2" 螺纹或 UNF 3/4"-16 螺纹, 则将密封圈放在螺纹 的根部。请始终使用新密封圈,不要重复使用以前安装过的密封圈。
	- b. 如果变送器具有 NPT 1/2" 螺纹,则不要使用密封圈,而应在螺纹上缠上 PTFE 密封 带或涂以适当的密封膏。请按照密封膏的使用说明操作。
- 3. 确保安装点的螺纹类型正确,并将变送器固定到测量点。用手旋转探头,直到感觉已拧 紧为止。此时不要用力,而是检查密封圈(若使用)是否居中。
- 4. 使用 30 mm 扳手将接头紧固到 25 Nm。如果没有 30 mm 扳手,请改用 1 3/16" 扳手 或可调节扳手。

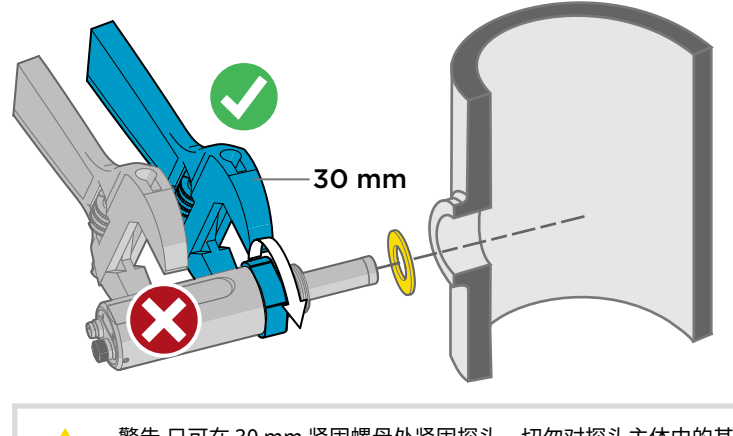

- 警告 只可在 30 mm 紧固螺母处紧固探头。切勿对探头主体中的其他点用 力。
- 5. 电缆接线连接。如使用 DMT152 随机附带的电缆时,请参[见配线 \(第 15 页\)](#page-16-0)[和电源要求](#page-20-0) [\(第 19 页\)。](#page-20-0)

<span id="page-16-0"></span>6. 将电缆插到变送器上。确保使用正确的接头;具体请参见配线 (第 15 页)。

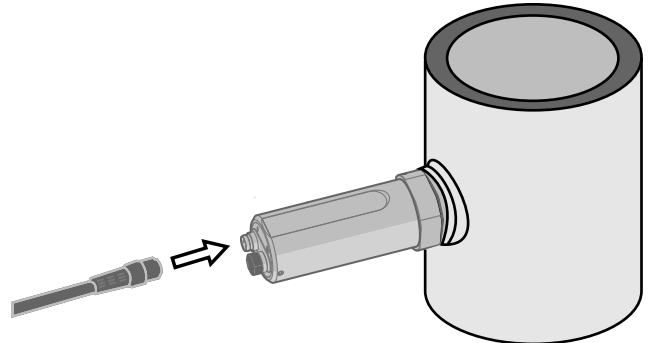

- 7. 用变送器附带的橡皮塞盖住变送器上未使用的接头。
- 8. 接通电源。DMT152 在启动时会执行自检,所以输出将冻结几分钟。变送器将在一分钟 后输出近似读数,但只有在启动自检过程完成后方可进行准确测量。

通常会在 10 … 15 分钟内实现正常操作。如果启动期间测量环境发生变化,则启动过程可能 会需要最多 15 分钟的时间。

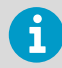

变送器在启动时会始终执行自检过程和传感器清除。请保持变送器持续通电以 优化其测量性能和可用性。

## 4.3 配线

#### 表 4 标准配线引出线和电线颜色

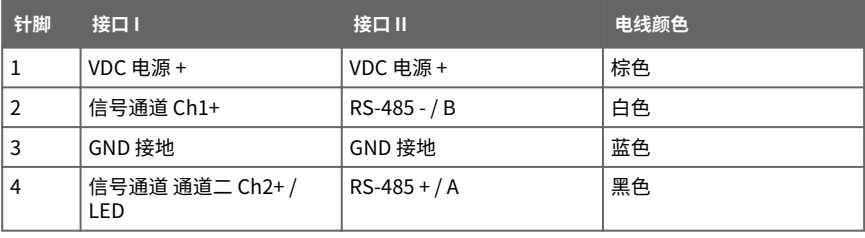

<span id="page-17-0"></span>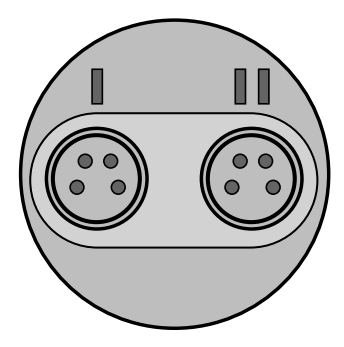

图 3 接口 1 和 II

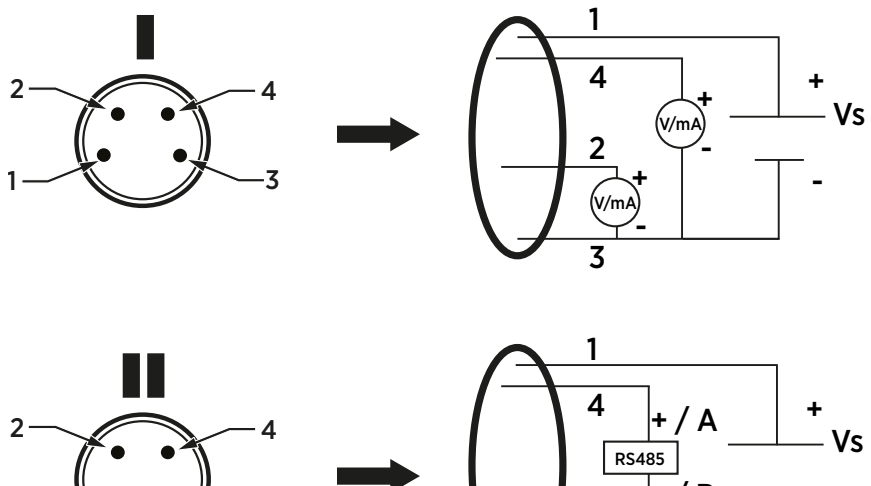

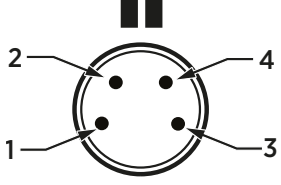

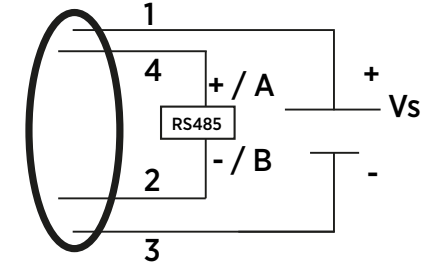

### 图 4 接头引出线

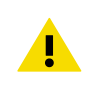

警告 电源线是在内部连接的。您可以使用它们之中的任何一个,但不要在永久 安装中连接多个供电电压。暂时与 USB 串行接口电缆或 DM70 手持式露点仪 (也提供工作电源)同时使用是可以的。

## <span id="page-18-0"></span>**4.3.1 输出噪音最小化选项**

要最小化输出噪音,请执行以下操作:

- 仅将模拟输出 (V/mA) 连线到端口 I
- 仅将电源连接至端口 II

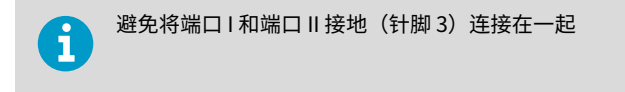

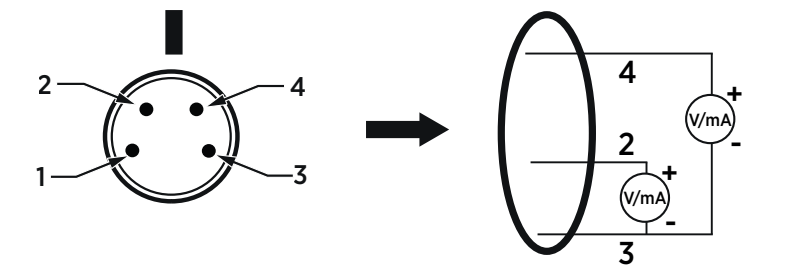

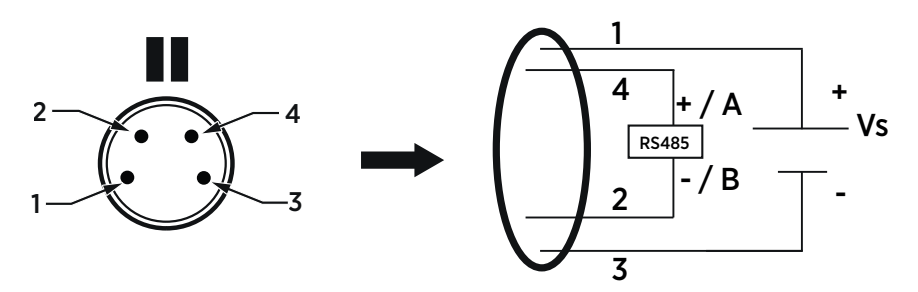

#### 图 5 输出噪音最小化配线选项

下表介绍了输出最小化选项中端口 | 和 Ⅱ 中针脚 1…4 的接线。

#### 表 5 输出噪音最小化配线选项引出线和电线颜色

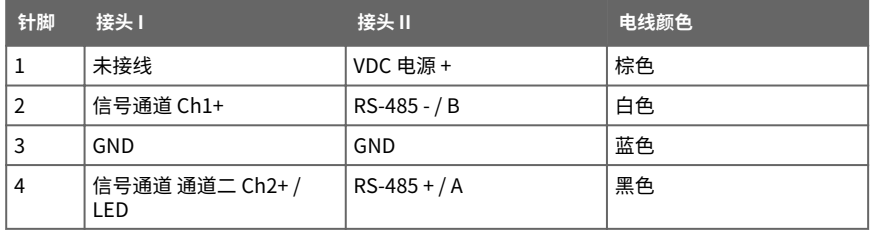

### <span id="page-19-0"></span>**4.3.2 连接电缆**

DMT152 可以使用以下三款连接电缆选件:

- 具有 M8 凹式直搭扣接头的非屏蔽电缆
- 具有 M8 凹式直螺纹接头的屏蔽电缆
- 具有模拟通道 2 LED 指示器、90º 角 M8 凹式螺纹接头的非屏蔽电缆
- USB 串行接口电缆

有关电缆的订货代码,请参见[备件和配件 \(第 60 页\)。](#page-61-0)

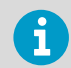

电压输出要避免使用长电缆(2 米以上)。

#### 表 6 连接电缆选项

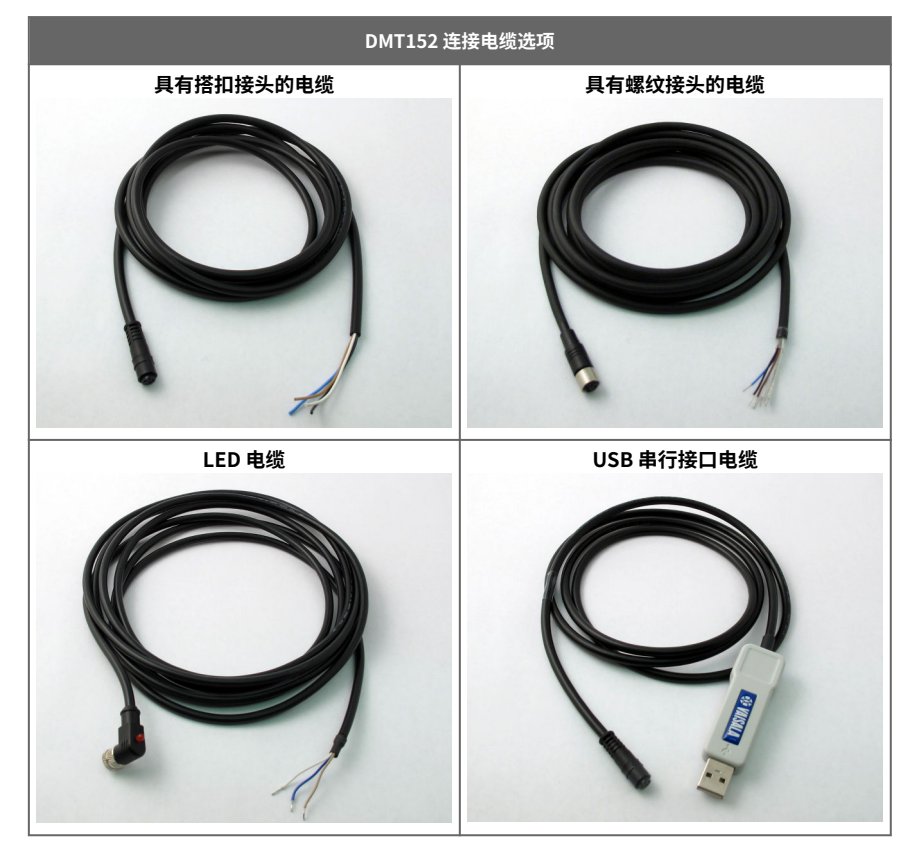

#### <span id="page-20-0"></span>**4.3.3 电源要求**

DMT152 变送器专门设计用于在 15 ... 28 VDC (电压输出版本)或 21 ... 28 VDC (电流输出 版本)的供电电压下运行。当仅使用 RS-485 输出时,11 ... 28 VDC 足以满足典型的测量条 件。

当在气压为 20 ... 50 bar, (290 … 725 psi,) 或温度为 -40 ... 0 ℃ (-40 ... 32 °F) 的环境下进行 测量时,需要 21 ... 28 VDC 的供电电压。

对于所有负载情况,电源应保持在该电压。电压波动必须小于 0.3 V,因为持续的供电电压 波动可能会干扰自动校准功能。

- 如果由于电压波动而导致自动校准失败,可以在串行线路上使用 **STAT** 命令进行验证。 请参见[显示变送器状态 \(第 33 页\)](#page-34-0)。
- 如果自动校准重复失败,**自动校准错误**代码将被激活。请参见[错误代码 \(第 55 页\)](#page-56-0)。

正常操作过程中的电流消耗量为 20 mA。自动校准和传感器清除期间消耗量会增加。最大电 流消耗量为 220 mA 脉冲电流。

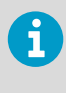

DMT152 可由 MI70 指示器或维萨拉 USB 电缆供电。然而,这些设备提供的功 率可能不足以支持变送器的所有功能(例如,电流输出)。 如果在接头 I 中使用单独的电源,请先连接电源,然后再连接 USB 电缆或 MI70 指示器。顺序很重要,因为变送器会使用先连接的电源。

## 4.4 回路供电的显示屏

DMT152 可以连接到回路供电的外部 LED 显示屏。该显示屏提供输出参数的读数。它由 4...20 mA 电流信号供电,因此不需要外部电源。

提供两种型号:

- Nokeval 301(维萨拉订货代码 226476)
- Nokeval 302(带警报继电器,维萨拉订货代码 234759)

显示屏交付时采用的是默认设置。请根据随附的文档配置显示屏功能和量程。有关配线示 例,请参见[图 7 \(第 20 页\)。](#page-21-0)

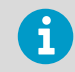

显示屏的回路电阻必须包含在整个电流回路的回路电阻计算中。有关显示屏的 回路电阻,请参见制造商的文档。

<span id="page-21-0"></span>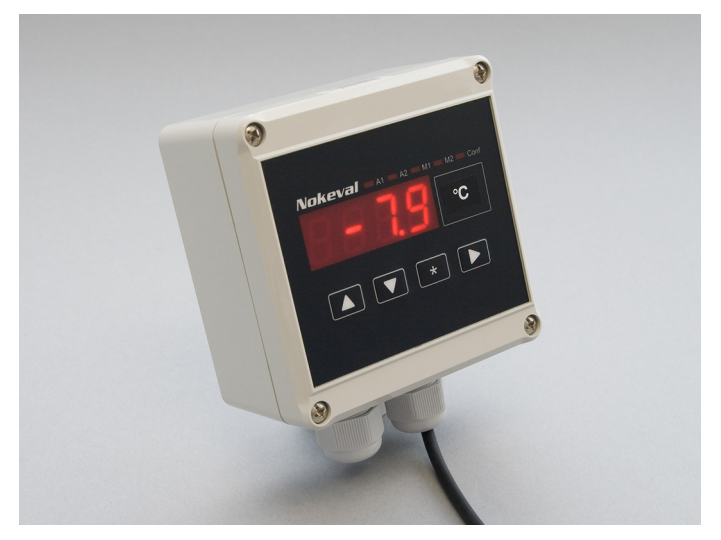

#### 图 6 Nokeval 301 回路供电的显示屏

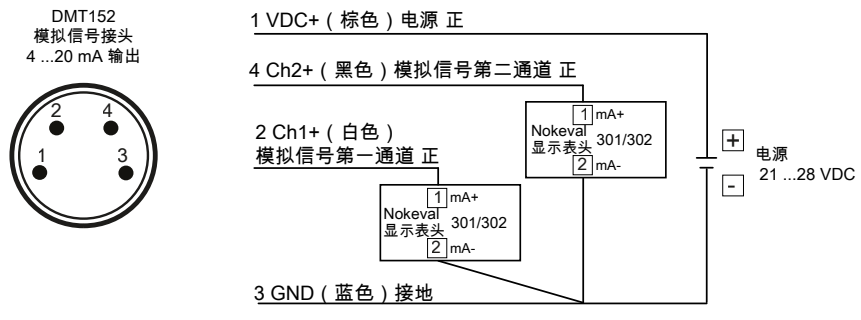

图 7 DMT152 Nokeval 301/302 配线图

# 4.5 从工艺流程中采样

当不能或不适合直接测量空气或气体时,需要进行采样。例如,当工艺流程温度很高时、需 要保护传感器不受水的尖峰信号的影响时、需要能够在不停止整个工艺流程的情况下轻松地 从加压的工艺流程中分离仪器时,或者需要在更方便的位置进行测量时,就需要采样。为了 获得有代表性的工艺流程气体样品并避免由采样系统导致的误差源,请注意以下几个方面:

### <span id="page-22-0"></span>**压力**

切记,气体压力的变化会改变该气体的露点温度。如果传感器所处的压力与工艺流程压力不 同,露点测量可能会产生几十度的误差。您可以使用维萨拉湿度计算器来模拟压力变化对露 点的影响。湿度计算器可以在以下网址找到:[www.vaisala.com/humiditycalculator。](http://www.vaisala.com/humiditycalculator)

#### **密闭性和材料**

由于环境中的湿度通常很低,露点测量结果极易受到环境水份泄漏的影响。因此,采样系统 必须具备密闭结构。

该系统对材料中的水分子扩散以及材料对水分的吸收也同样敏感。采样管最好由表面抛光度 高的金属材料(例如不锈钢)制成。吸湿性材料(例如塑料)不符合需要,应避免使用。

采样管长度应尽可能短,应避免有"死角"。另外,最大程度地减少连接节数也有助于避免 泄漏。如果可能,应使用干燥气体冲刷采样管,为测量做准备。

#### **流量**

维萨拉 DRYCAP 传感器本身不依赖流量。因此,虽然流量越大响应时间越短,但系统的流量 对测量并不重要。通常,流量达到 1 ... 2 l/min (0.035 ... 0.7 ft<sup>3</sup>/min) 便已足够。

## 4.6 采样配件

#### **4.6.1 DMT242SC 采样单元**

DMT242SC 是一种基本的采样单元,只具备采样单元主体。进出口均为凹式螺纹采样接头  $(\# \Box G3/8"$ ,  $\# \Box G1/4"$  ISO).

DMT242SC 适合只需要采样单元来安装变送器并自行进行其他组装(与进出口连接的管路、 阀门、可能需要的流量计)的用户使用。

#### **4.6.2 带 Swagelok 接头的 DMT242SC2 采样单元**

 $DMT242SC2$  与  $DMT242SC$  类似,但连接起来更加容易。该采样单元的进口和出口均焊有可 直接安装到 1/4" 管上的 Swagelok 接头。

要将 6 mm 管安装到接头上,可以使用转换接头,如 Swagelok® Reducer SS-6M0-R-4(维 萨拉不提供)。

在需要打开干燥系统将少量气流引入传感器来进行测量的系统中(例如塑料干燥系统), DMT242SC2 是理想的选择。

因为 DMT242SC2 的 Swagelok 接头很容易连接到冷却螺旋管或冷却管道系统,从而提供使 干燥的空气在到达传感器之前冷却到环境温度这一重要功能。

<span id="page-23-0"></span>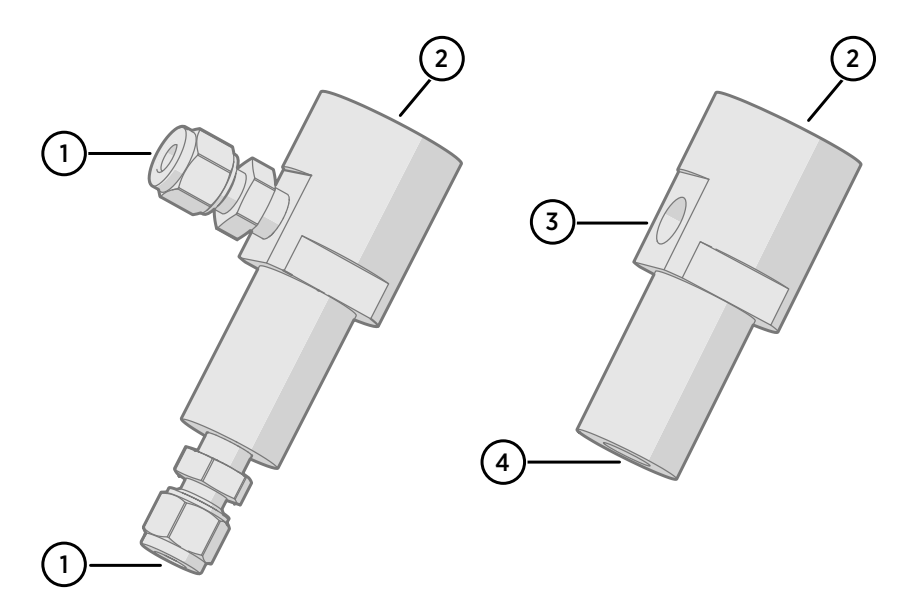

图 8 采样单元 DMT242SC2 (左) 和 DMT242SC (右)

- 1 Swagelok 1/4" 凸式管焊接接头
- $\begin{bmatrix} 2 & 61/2 \\ 3 & 61/4 \end{bmatrix}$
- $\overline{G1/4}''$
- 4 G3/8"

### **4.6.3 带快装接头和放气螺钉的 DSC74 采样单元**

DSC74 专用于压缩空气管路。此采样单元有一个可调的放气螺钉,用于在传感器处保持管路 的压力。放气螺钉要用螺丝刀打开和关闭。放气螺钉应旋开半圈。为了核实这一点,请先旋 紧放气螺钉,然后再旋转半圈将其打开。此时,溢出的空气会发出几乎听不见的轻微嘶嘶 声,将手放在气流前面有微感。

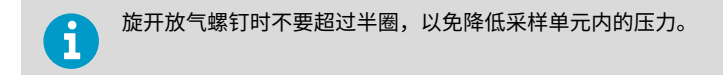

DSC74 随附一个快装接头,它可以与工业标准压缩空气管路接头装配在一起(适用于 D 型、 Quick08、NIP08)。这可以确保方便地安装和拆卸露点变送器,而无需停止整个工艺流 程。备选方案是通过每个 DSC74 单元随附的两个不同的螺纹转换接头  $(G3/8" - G1/2"$ 和 G3/8" - G1/4" ISO) 进行连接。

在使用 DSC74 时,应使用 PTFE 螺纹密封带仔细密封快装接头或螺纹转换接头的螺纹。使用 开口扳手进行紧固。

<span id="page-24-0"></span>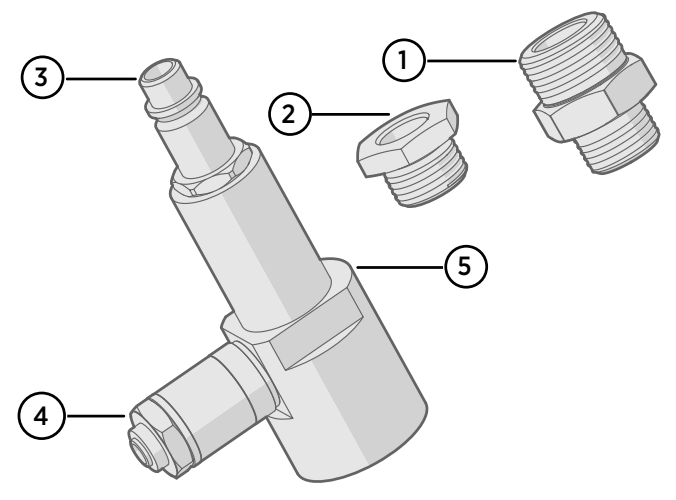

#### 图 9 带配件的 DSC74 采样单元

- 1 G3/8" G1/2" 型螺纹转换接头
- 2 G3/8" G1/4" 型螺纹转换接头
- 3 快装接头
- 4 放气螺钉
- 5 采样单元主体 (DMT242SC)

#### **4.6.4 DSC74B 双压采样单元**

DSC74B 和 DSC74C 采样单元是 DSC74 的增强款。其主体的设计方式可确保在系统压力和 大气压力下进行测量。

DSC74B 使用固定的放气螺钉来限制流速。流速已针对 3 ...10 barg 的压力进行优化。固定 的放气螺钉可以消除因误完全打开放气螺钉而排空气罐的危险。需要时,可拆下放气螺钉, 改用阀门手动调整流速来增加最大流速。有害气体可以通过在出口处连接收集系统(维萨拉 不提供)进行回收。

在 DSC74B 的基本操作过程中,气体从前面流向传感器,出口位于侧面。要在大气压力下进 行测量,应反转进口和出口。然后在出口一侧使用附带的异径部件(G3/8" - G1/2" 或 G3/8" - G1/4")来帮助防止周围的湿气进入传感器。

DSC74B 部件有:

- · 采样单元, G3/8"螺纹
- 连接件,带有一个针阀和一个集成式放气螺钉
- · 异径管接头 (螺纹转换接头), G3/8" G1/2"
- · 异径接头 (螺纹转换接头), G3/8" G1/4"

<span id="page-25-0"></span>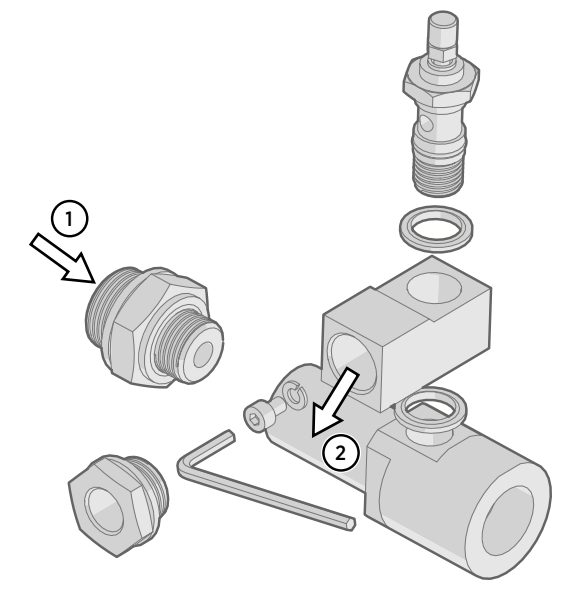

图 10 DSC74B

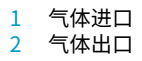

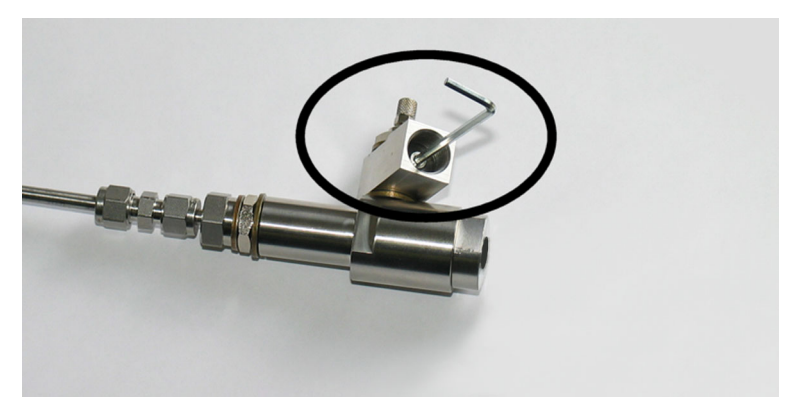

图 11 拆卸放气螺钉

### <span id="page-26-0"></span>**4.6.5 带螺旋管的 DSC74C 双压采样单元**

带出口螺旋管的 DSC74C 专用于在大气压力下进行最关键的测量。在 DSC74C 中,螺旋管与 采样单元的出口相连,以免周围的湿气进入传感器,干扰测量。该螺旋管也可用作冷却螺旋 管,以便从高温工艺流程中进行采样。

DSC74C 部件有:

- · 采样单元, G3/8"螺纹
- 连接件,带有一个针阀和一个集成式放气螺钉
- · 异径管接头 (螺纹转换接头), G3/8" G1/2"
- · 异径接头(螺纹转换接头),G3/8" G1/4"
- 散热螺旋管(用于在大气压力下进行测量)

<span id="page-27-0"></span>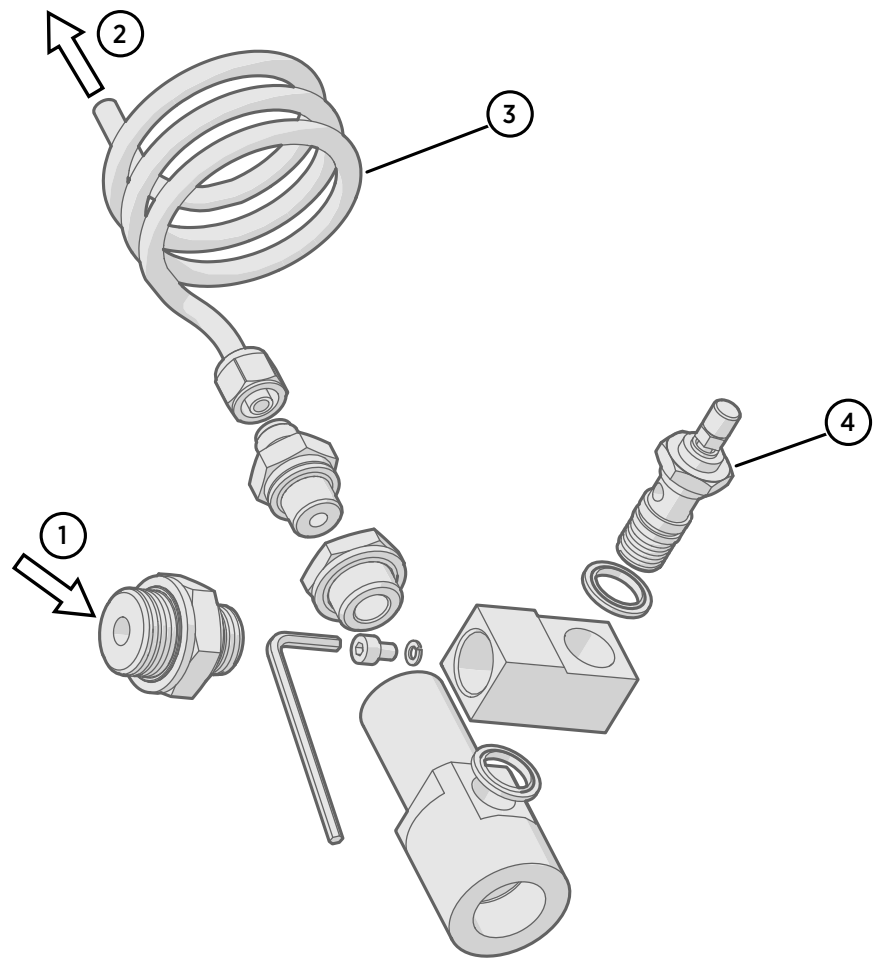

### 图 12 DSC74C 的默认组装方式

- 气体进口。此处也可以使用螺旋管。
- 气体出口
- 螺旋管
- 阀门

<span id="page-28-0"></span>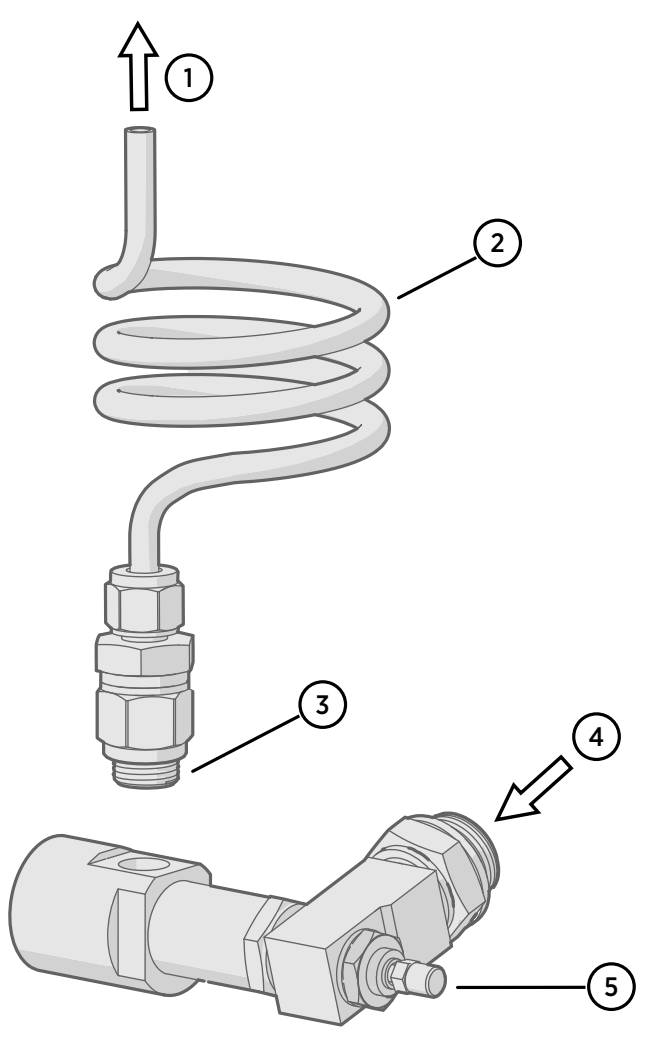

- 图 13 DSC74C 的备选组装方式(适合狭小空间)
- 气体出口
- 螺旋管
- 螺纹,最大尺寸 7 mm
- 气体进口
- 阀门

螺纹尺寸不能超过 7 mm。请使用附带的转换接头,以免损坏变送器。

## <span id="page-29-0"></span>**4.6.6 NW40 安装法兰**

NW40 安装法兰(维萨拉订货代码 225220SP)可用于通过薄壁室壁或真空工艺流程中的安 装。该法兰与 ISO G1/2" 螺纹变送器兼容。

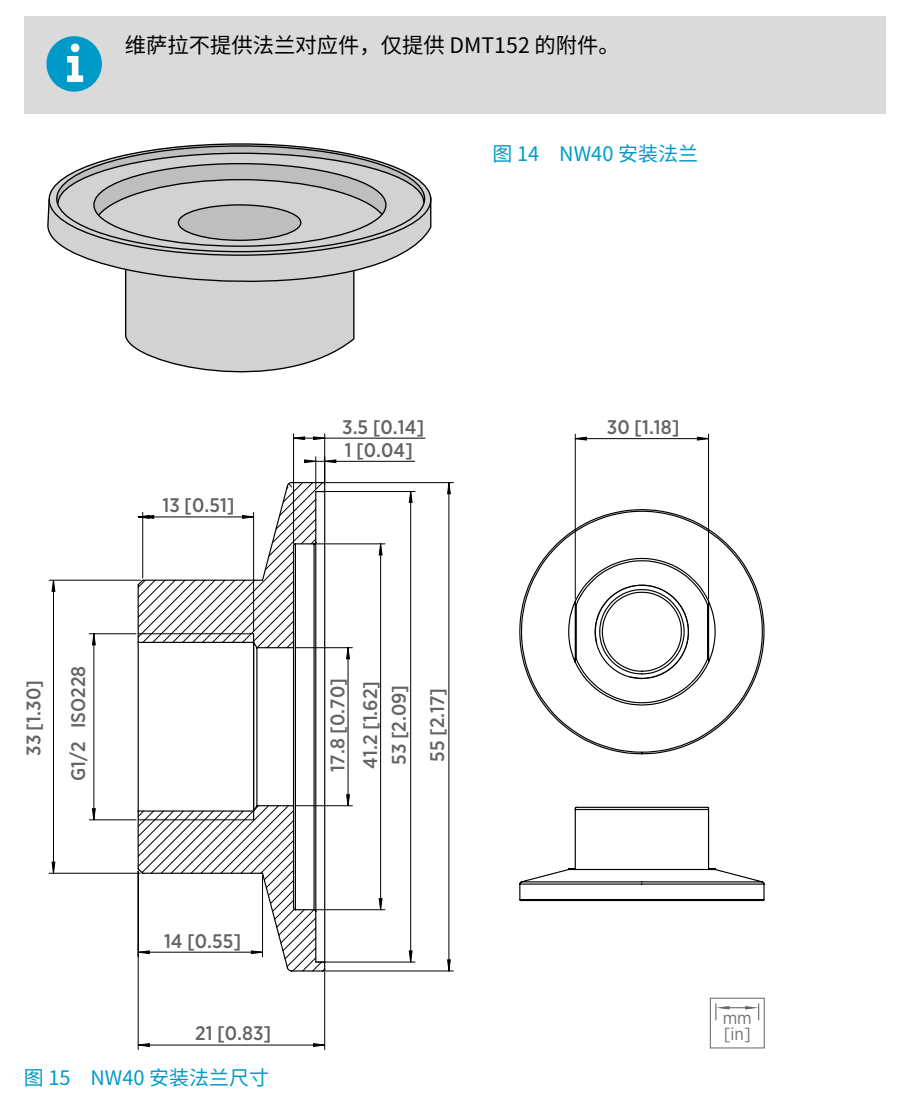

# <span id="page-30-0"></span>5. 串口通讯操作

## 5.1 连接到串行接口

DMT152 可以使用 RS-485 线路经端口 II 连接到 PC。可以使用的电缆包括 USB 串行接口电 缆(维萨拉订货代码 219690)。该电缆还可以通过 USB 端口为变送器配置操作提供足够的 工作电源。如需进行连续测量,则建议通过其他电缆为变送器提供工作电源:具体请参见[电](#page-20-0) [源要求 \(第 19 页\)。](#page-20-0)

如果您以前未使用过 DMT152 USB 串行接口电缆,请安装电缆随附的驱动程序。有关详细 说明,请参见安装 USB 服务电缆驱动程序 (第 29 页)。

### **5.1.1 安装 USB 服务电缆驱动程序**

在开始使用 USB 服务电缆之前,必须在 PC 上安装附带的 USB 驱动程序。在安装驱动程序 时,必须确认可能出现的任何安全提示。该驱动程序与 Windows 7、Windows 8 和 Windows 10 兼容。

- ▶ 1. 确保 USB 服务电缆已断开。如果已经连接,请断开该电缆。
	- 2. 插入随电缆提供的介质,或者从 [www.vaisala.com/software](http://www.vaisala.com/software) 下载驱动程序。
	- 3. 执行 USB 驱动程序的安装程序 (setup.exe),并接受安装默认设置。驱动程序的安装过 程可能需要几分钟时间。
	- 4. 安装完驱动程序后,将 USB 服务电缆连接到 PC 的 USB 端口。Windows 将检测新设 备,并自动使用该驱动程序。
	- 5. 安装程序已经为电缆保留了一个 COM 端口。请使用 Windows **Start** (开始)菜单中安 装的 **Vaisala USB Instrument Finder** 程序验证该端口号和电缆的状态。

Windows 会将每条单独的电缆识别为不同的设备,并为其保留一个新 COM 端口。切记在终 端程序设置中使用正确的端口。

正常使用情况下没有必要卸载该驱动程序。但若希望删除驱动程序文件和所有维萨拉 USB 电缆设备,只需从 Windows **Control Panel**(控制面板)中卸载 **Vaisala USB Instrument Driver** 条目,即可完成该操作。

### **5.1.2 终端应用程序设置**

#### 表 7 默认串行接口设置

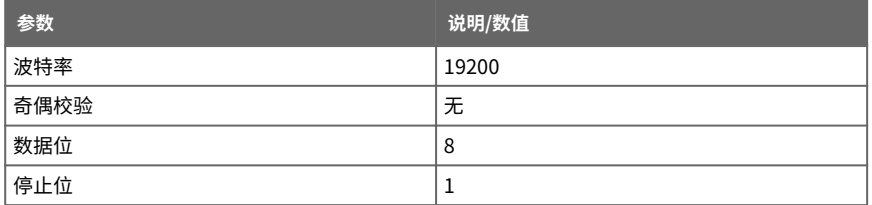

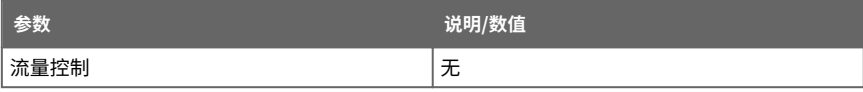

下面的步骤说明了如何使用适用于 Windows 的 PuTTY 终端应用程序(可从 [www.vaisala.com/software](http://www.vaisala.com/software) 下载)和 USB 串行接口电缆连接 DMT152:

- ▶ 1. 连接您的 PC 与 DMT152(接口 II)的 RS-485 端口之间的 USB 串行端口电缆。
	- 2. 启动 PuTTY 应用程序。
	- 3. 选择 **Serial**(串行)设置类别,并检查是否在 **Serial line to connect to**(要连接到的 串行线路)字段中选择了正确的 COM 端口。

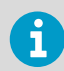

您可以使用 Windows"开始"菜单中安装的 **Vaisala USB Instrument Finder** 程序检查 USB 电缆使用的是哪个端口。

- 4. 检查其他串行设置对于您的连接是否正确,必要时进行更改。**Flow control**(流量控 制)应设置为 **None**(无),除非有理由进行更改。
- 5. 单击 **Open**(打开)按钮打开连接窗口,并开始使用串行线路。 如果 PuTTY 无法打开 所选的串行端口,它会显示一条错误信息。如果发生这种情况,请重新启动 PuTTY 并检 查设置。
- 6. 您可能需要调整 **Terminal**(终端)类别中的 **Local echo**(本地回显)设置才能看到在 串行线路上键入的内容。要在运行会话时访问配置屏幕,请在会话窗口上单击鼠标右 键,然后从弹出菜单中选择 **Change Settings...**(更改设置...)。

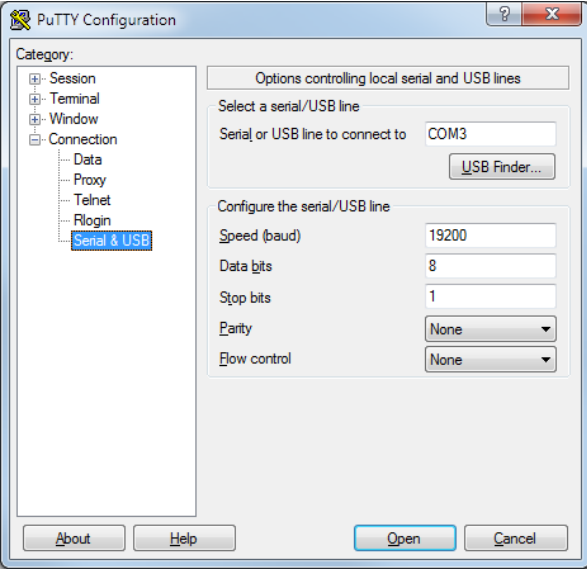

### <span id="page-32-0"></span>**5.1.3 串行命令列表**

所有命令都可以用大写形式或小写形式发出。在命令示例中,用户的键盘输入为 **bold** 类 型。

符号 <cr> 表示按计算机键盘上的回车键(**Enter** 键)。在开始输入命令前按 <cr> 可清除命 令缓冲区。

请注意,串行接口中的 quantity 一词对应于 measurement parameter。

### 表 8 串行命令列表

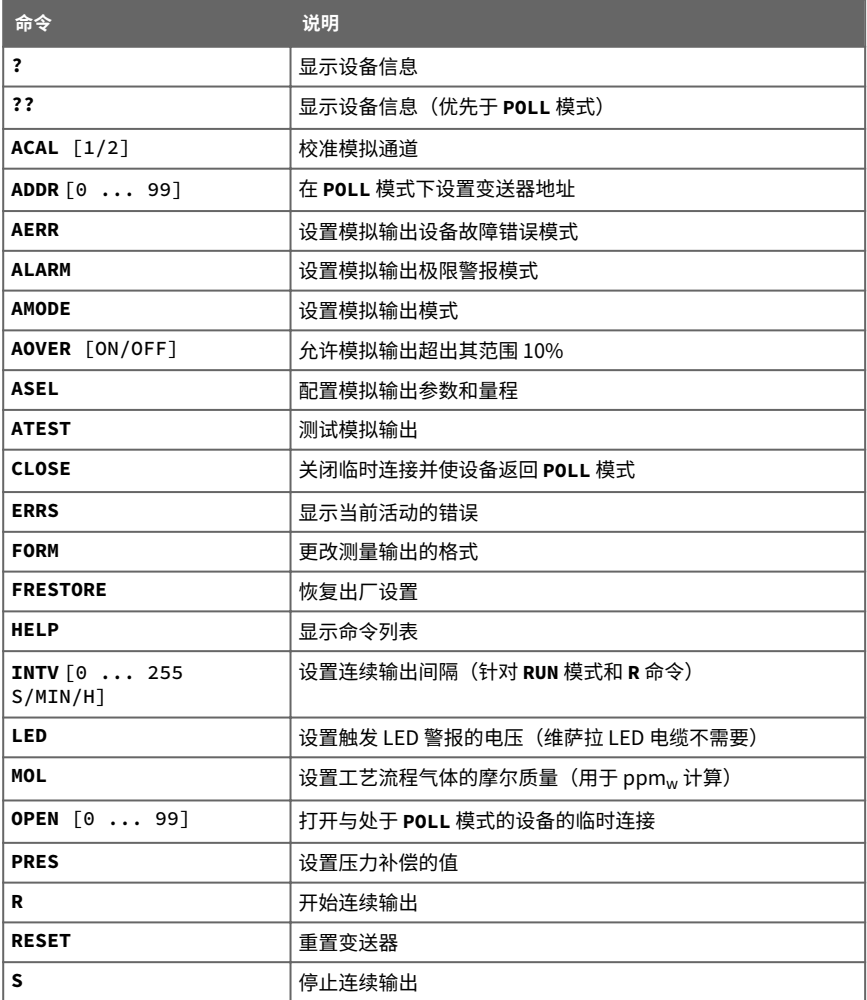

<span id="page-33-0"></span>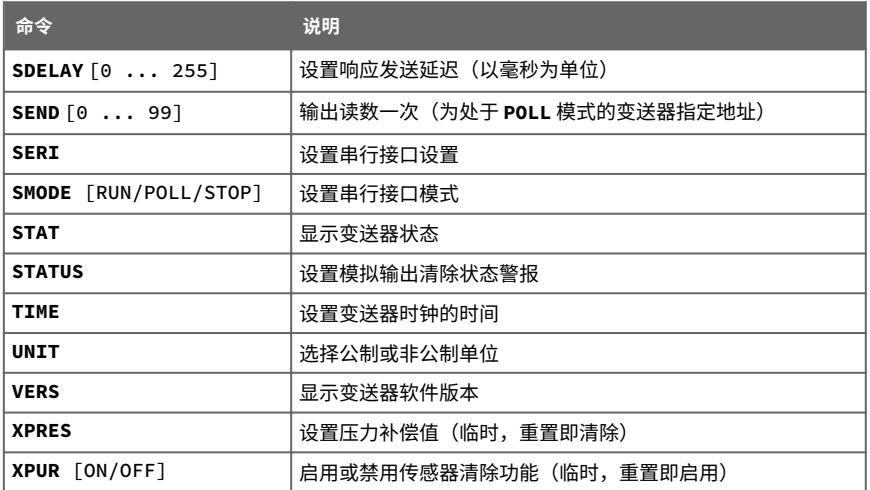

## 5.2 设备信息

## **5.2.1 显示设备信息**

**?** 命令输出设备信息列表。

#### 表 9 ?命令

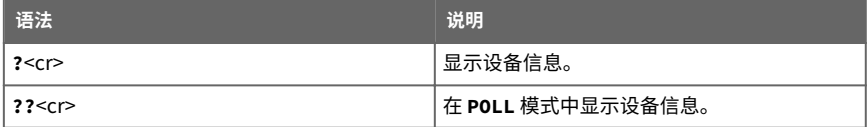

<span id="page-34-0"></span>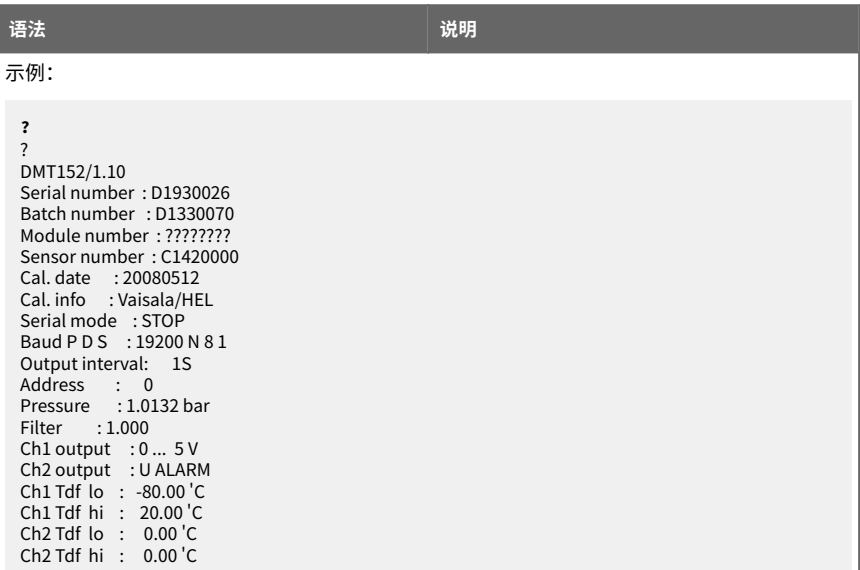

如果变送器处于 **POLL** 模式,但尚未使用 **OPEN**(打开)命令打开连接,则发出 **??** 命令。有 关串行接口模式的说明,请参见[设置串行接口运行模式 \(第 42 页\)。](#page-43-0)

### **5.2.2 显示变送器状态**

**STAT** 命令用四个字符显示变送器的状态。

输出中的字符具有以下含义:

[传感器清除] - [输出锁定] - [正在稳定] - [状态]

在常规测量过程中,所有字符都为零。启用清除后,输出锁定,或者变送器处于传感器清除 之后的稳定期,相应的状态字符为 **1**。

最终状态字符可能有几个值:

- 0 正常状态<br>1 变送器错
- 1 变送器错误
- 7 因供电电压波动,重试自动校准
- 9 变送器启动

一些示例状态代码:

- 0109 变送器在执行启动过程
- 1100 正在进行传感器清除,输出被冻结
- 1110 清除后的稳定期,输出被锁定
- 0000 常规测量

#### <span id="page-35-0"></span>表 10 STAT 命令

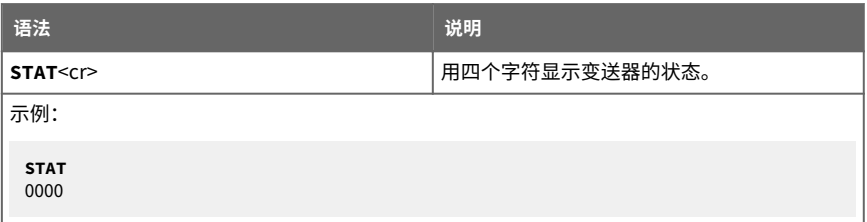

如果测量环境迅速变化,则测量输出暂时锁定是正常的。

### **5.2.3 显示固件版本**

#### 表 11 VERS 命令

 $\mathbf i$ 

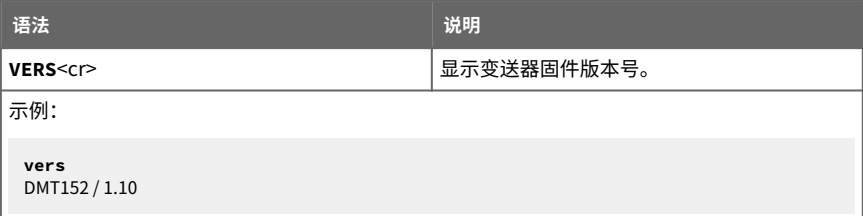

## 5.3 配置模拟输出

DMT152 具有两个模拟输出通道。这两个通道可用作常规测量通道;如果测量超出了给定的 警报级别(极限警报)或是测量读数被锁定(例如在传感器清除期间),则也可以生成 ON/OFF 输出。

- 在正常操作模式下,通道会输出与所选测量参数的读数相对应的电压或电流。
- 在 ON/OFF 输出模式下,通道会输出指定的电压或电流级别。极限警报和清除状态警报 使用此模式。
- · 在 LED 警报输出模式下,通道会输出 LED 电缆的操作电压。LED 将亮起,指示测量输 出被冻结,这通常由变送器启动或传感器清除引起。如果故障警报处于活动状态,则 LED 会以大约 0.5 Hz 的频率闪烁。对于极限警报,LED 不会亮起。

此外,DMT152 还具有故障警报,该警报在常规操作模式下始终处于启用状态。也可以为处 于 ON/OFF 输出模式的通道启用故障警报。请参见[故障警报 \(第 37 页\)。](#page-38-0)

在从维萨拉订购变送器时,会根据订购单上指定的模式来配置操作模式。产品交付后,可以 使用 **AMODE** 命令更改操作设置。

#### <span id="page-36-0"></span>表 12 AMODE 命令

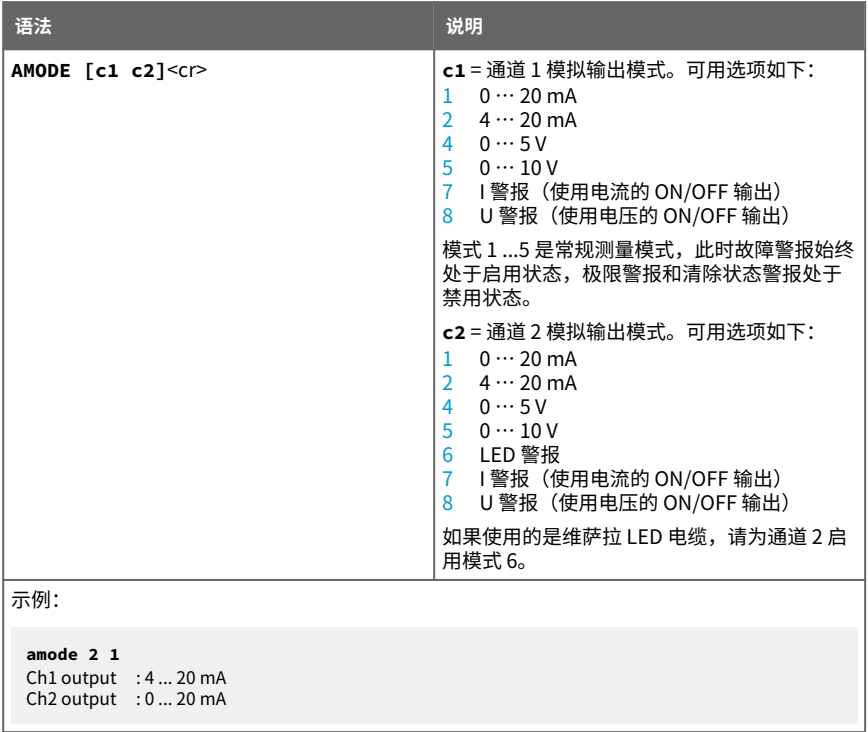

### **5.3.1 极限警报**

当所测量的参数低于下限或高于上限时,即会激活极限警报。可以在购买期间针对指定的参 数指定警报,也可以使用 **ALARM**(警报)命令在串行线路上进行配置。

在制定极限警报时,警报级别按如下方式设置:

- 对于电流输出,活动警报由最大标度时的电流 (20 mA) 指明。
- 对于电压输出,活动警报由所选标度内最大值时的电压指明。例如,如果电压输出标度 为 0… 5 V, 则 5 V 输出指示警报处于活动状态。

通过使用 **ALARM**(警报)命令,您还可以设置滞后值,防止警报在测量值围绕限值上下波 动时被重复触发。

#### 表 13 ALARM 命令

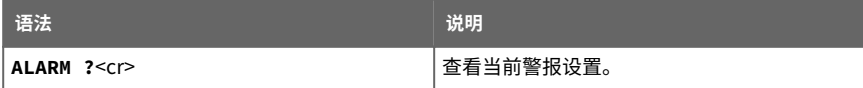

<span id="page-37-0"></span>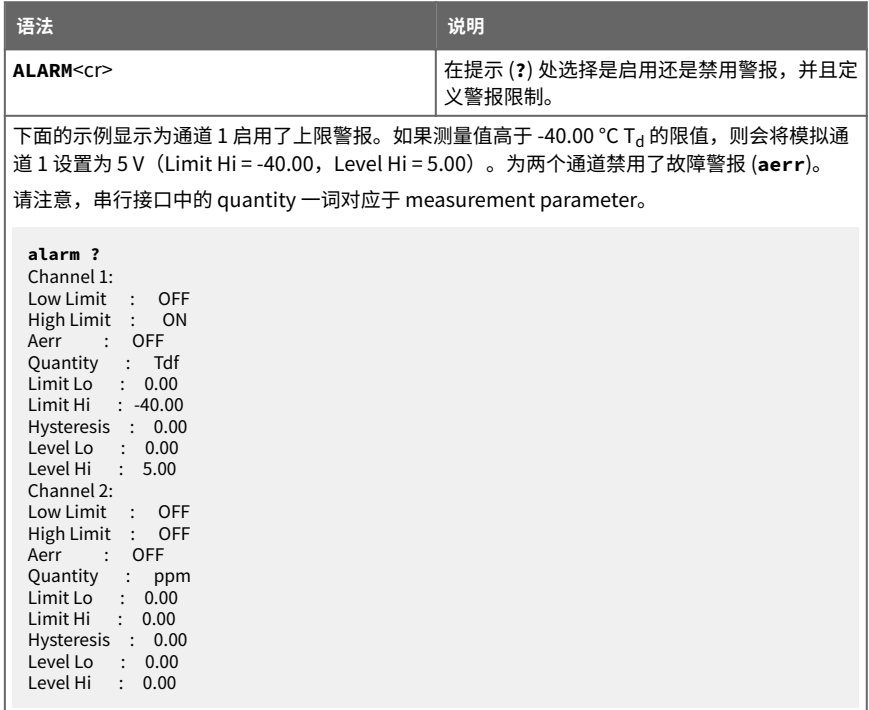

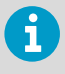

请避免为一个通道启用多种警报类型。

### **5.3.2 清除功能状态警报**

无法执行测量时(例如,在传感器清除期间),变送器可暂时冻结输出。清除状态警报通过 将模拟输出设置为已定义的级别来指示此状态,其方式与极限警报相同(请参见[极限警报](#page-36-0) [\(第 35 页\)\)](#page-36-0)。

使用 **STATUS**(状态)命令可启用/禁用警报,并可以定义电压/电流级别(请参见下面的示 例)。当传感器清除处于活动状态时,通道设置为值 **Level Hi**;常规操作期间,通道设置为 **Level Lo**。自动校准期间,输出不锁定,即:清除状态警报的输出级别为 **Level Lo**。

#### 表 14 STATUS 命令

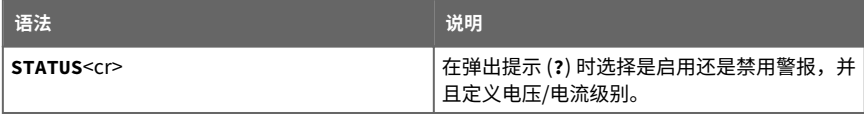

<span id="page-38-0"></span>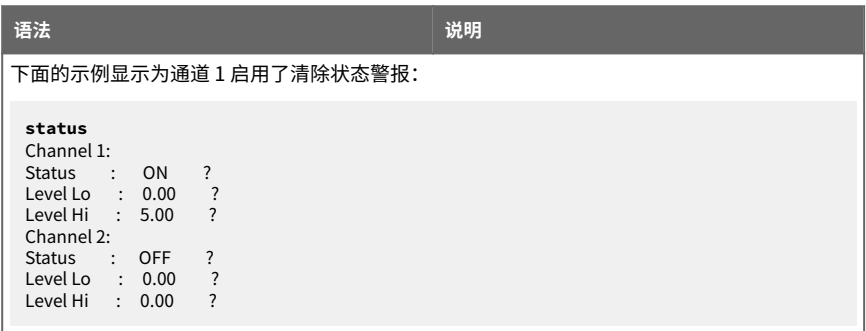

Level Lo 和 Level Hi 会在 STATUS (状态)和 ALARM (警报)命令之间共享。例如,如果 您使用 **ALARM**(警报)命令更改这些级别,在查看 **STATUS**(状态)命令时,相应级别也 会更改。

#### **5.3.3 故障警报**

如果变送器发生故障,则会将通道输出设置为预先定义的级别。该级别优先于通道的常规测 量输出。您可以使用 **AERR** 命令指定该级别。

#### 表 15 AERR 命令

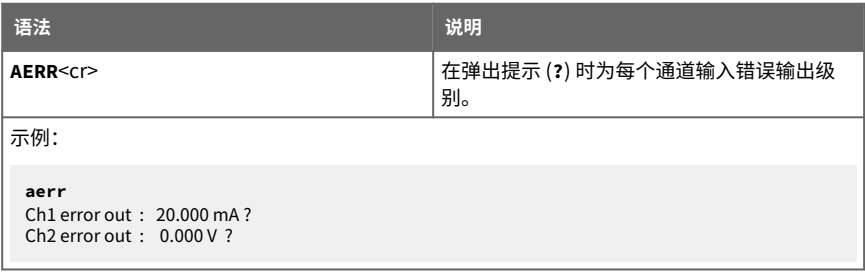

当前值显示在冒号"**:**"之后。要设置新值,请在问号后输入该值。错误输出值必须在所选输 出模式的有效范围内。

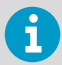

只有在发生轻微电气故障(如湿度传感器损坏)的情况下才会显示错误输出 值。发生严重的设备故障时,未必显示错误输出值。

对于处于常规测量模式的通道,始终启用故障警报(请参见[配置模拟输出 \(第 34 页\)\)](#page-35-0), 但 您可以使用 **ALARM**(警报)命令为处于 ON/OFF 输出模式的通道启用或禁用故障警报。

#### <span id="page-39-0"></span>**5.3.4 选择模拟输出参数和量程**

使用 **ASEL** 命令选择模拟通道输出的测量参数。有关可选参数的信息,请参见[表 18 \(第 40](#page-41-0) [页\)](#page-41-0)。在输入命令后,系统将提示您为两个通道输入参数的量程。按 **Enter** 键接受所建议的 量程值。

#### 表 16 ASEL 命令

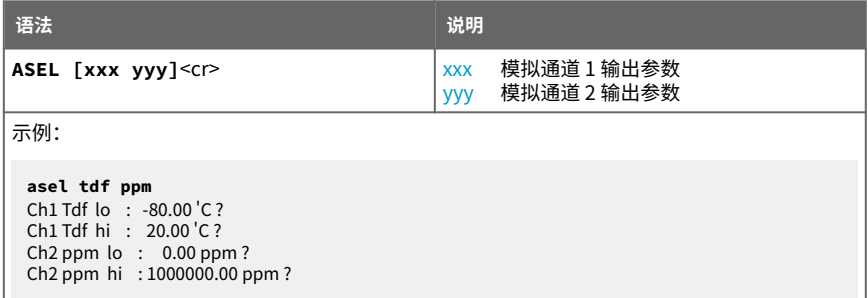

## 5.4 配置串行接口操作

### **5.4.1 设定串行接口设置**

使用 **SERI** 命令可以设定串行线路设置。这些新设置将在变送器重置或通电后生效。请注 意,如果变送器处于错误状态,它会使用其默认的串行线路设置;请参见[错误状态 \(第 54](#page-55-0) [页\)](#page-55-0)。

另请注意,更改串行线路设置会稍稍改变变送器使用 MI70 指示器的方式。如果您不想使用 **19200 N 8 1** 的默认设置,必须先关闭 MI70,之后它才能找到变送器(即,不能在运行过 程中连接它)。

#### 表 17 SERI 命令

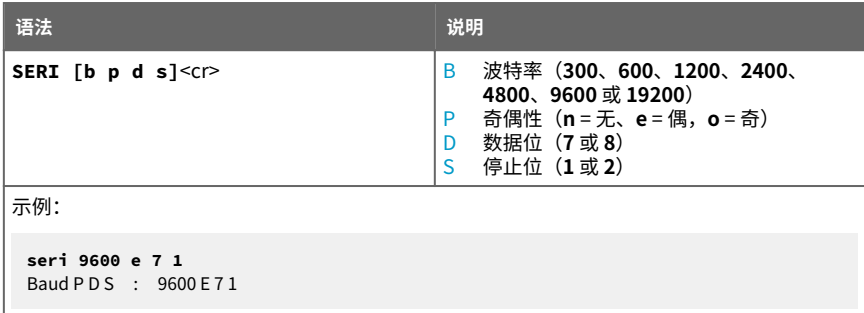

### <span id="page-40-0"></span>**5.4.2 设置串行接口响应时间**

使用 **SDELAY** 命令,您可以设置串行线路的延迟(响应时间)或查看当前设置的延迟值。 **SDELAY** [delay]<cr>

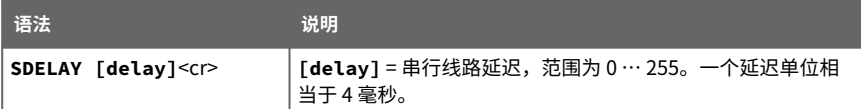

示例(将延迟设置为 120 毫秒):

**sdelay** 30 Serial delay : 30

### **5.4.3 设置变送器地址**

要在 **POLL** 模式下进行操作,变送器必须具有一个地址。如果多个变送器共用同一条串行线 路,则每个变送器必须具有不同的地址。

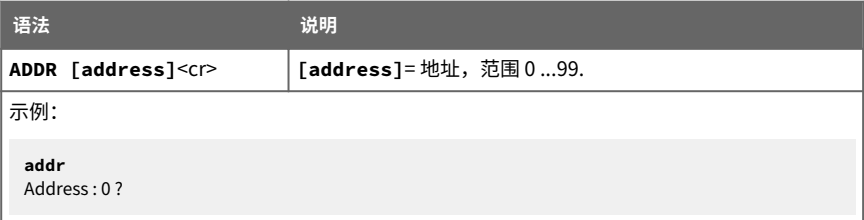

## **5.4.4 设置测量输出格式**

使用串行线路命令 **FORM** 可以更改格式或者为输出命令 **SEND** 和 **R** 选择测量参数。您可以使 用 **FORM /** 命令返回到默认格式。

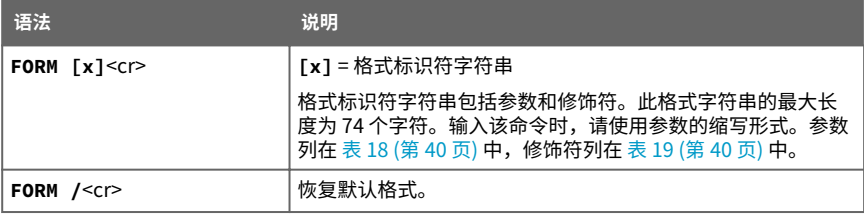

<span id="page-41-0"></span>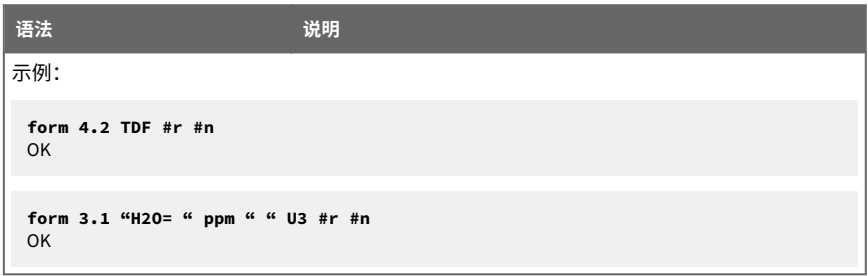

#### 表 18 FORM 命令参数

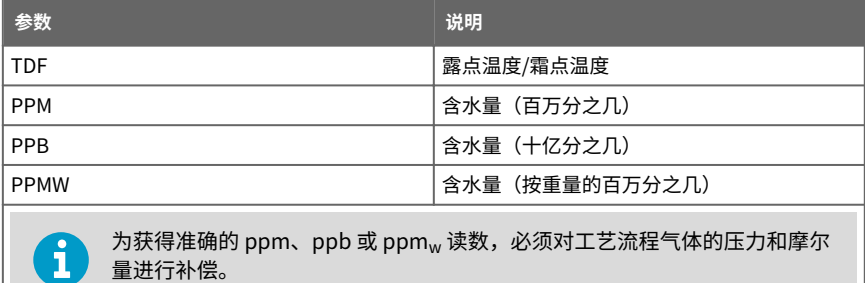

#### 表 19 FORM 命令修饰符

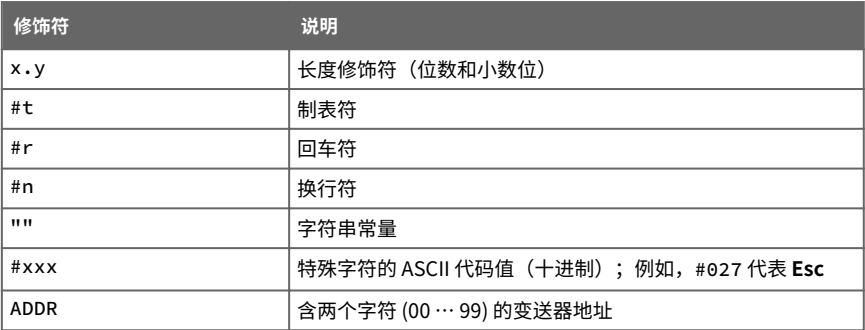

<span id="page-42-0"></span>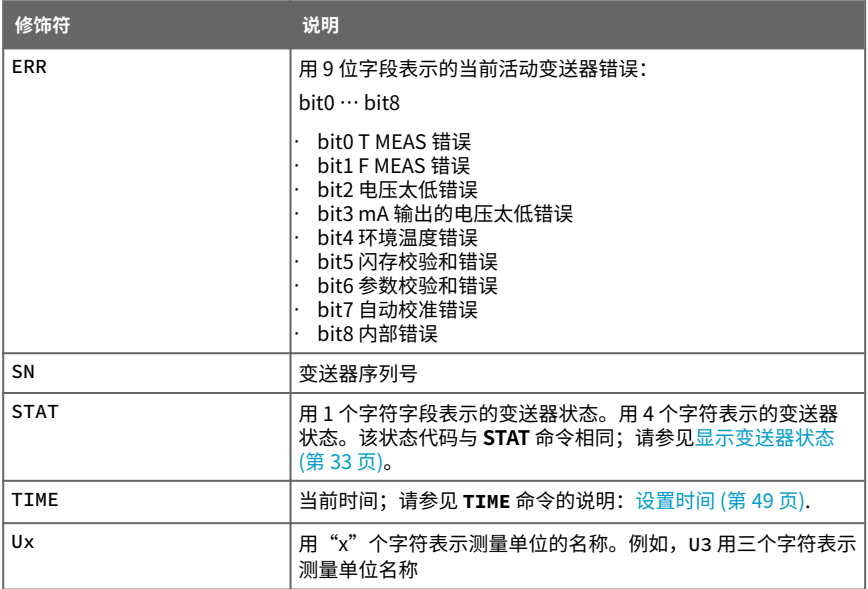

## **5.4.5 选择单位**

DMT152 以摄氏度或华氏度输出露点温度 Td,具体取决于所选单位。所选单位还影响压力补 偿的单位(bar<sub>a</sub>或 psi<sub>a</sub>)。

#### 表 20 UNIT 命令

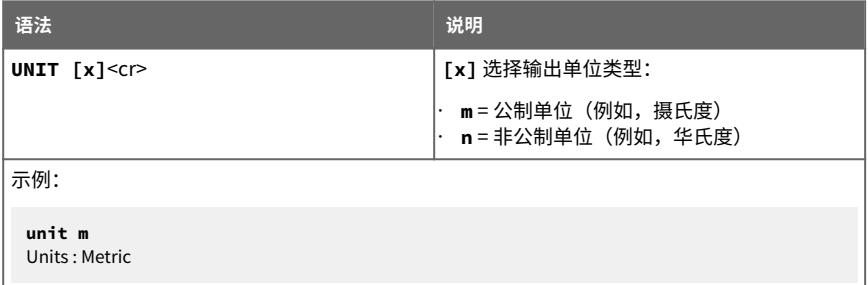

## <span id="page-43-0"></span>**5.4.6 设置串行接口运行模式**

#### 表 21 SMODE 命令

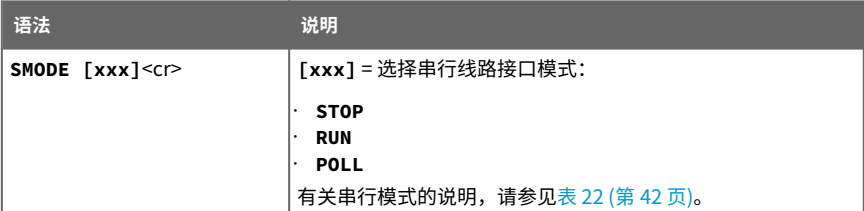

#### 表 22 输出模式的选择

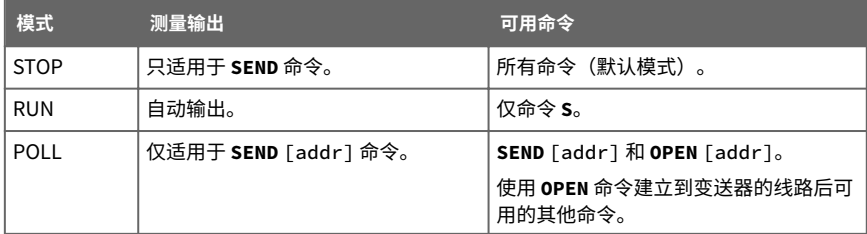

当一条串行总线上连接了多个变送器时,可以使用轮询模式。在设置为 POLL 状态时,如果 在串行线路上呼叫特定的变送器地址,这些变送器会逐个进行通信。请参见 **ADDR** 命令 ([设](#page-40-0) [置变送器地址 \(第 39 页\)\)](#page-40-0) 和 **OPEN** 命令 [\(打开处于 POLL 模式的变送器 \(第 48 页\)](#page-49-0)) 的说明。

下一次重置或通电后将激活选定的输出模式。

示例:

**smode poll** Serial mode : POLL

## 5.5 配置测量参数

### **5.5.1 启用或禁用传感器清除功能**

可以使用 **XPUR** 命令暂时禁用传感器清除功能。请注意,禁用传感器清除功能会影响变送器 的测量性能。

#### <span id="page-44-0"></span>表 23 XPUR 命令

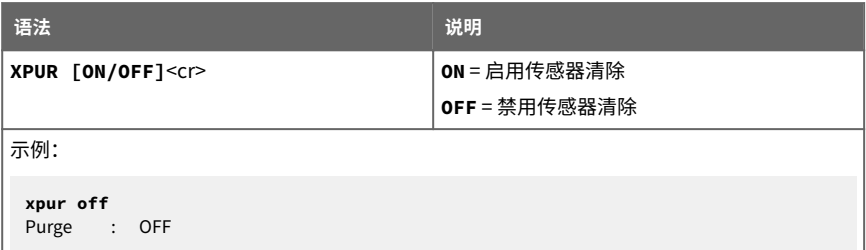

发出 **XPUR OFF** 命令后,只有在发生下列事件之一时变送器才会进行传感器清除:

- 当变送器重置或通电时
- 使用 **XPUR ON** 命令启用传感器清除时

### **5.5.2 设置压力值以计算 ppm**

DMT152 中的 DRYCAP 180U 传感器不受压力影响。在测量露点时,不需要进行压力补偿。 但在计算 ppm 体积浓度时,必须知道系统的压力。如果在订购产品时未指定压力补偿,请 使用下面的命令启用压力补偿并设置压力值。

#### 表 24 PRES 和 XPRES 命令

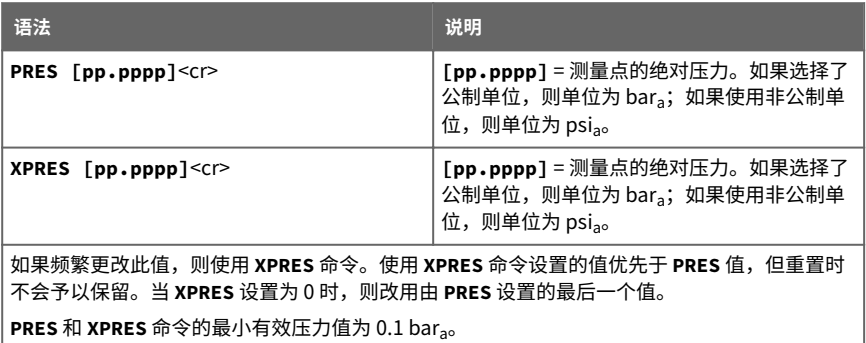

示例:

**pres 1.01325** Pressure : 1.01325 bar

从其他压力单位转换为 bar 所使用的压力换算系数详见[表 25 \(第 44 页\)](#page-45-0)。

#### <span id="page-45-0"></span>表 25 压力换算系数

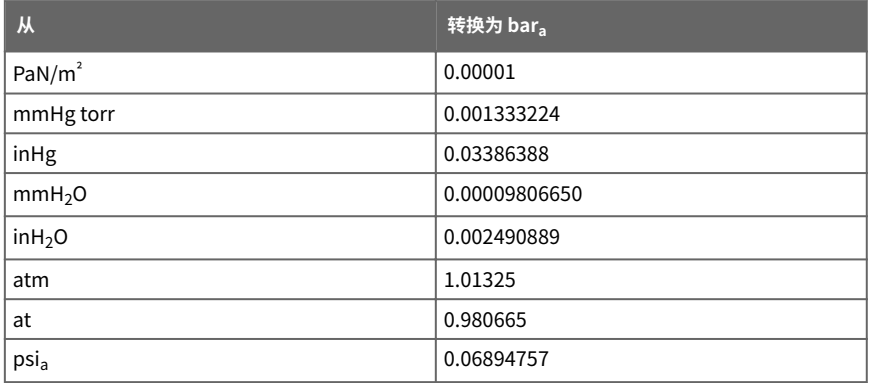

示例:

29.9213 inHg = 29.9213  $\times$  0.03386388 = 1.01325 bar<sub>3</sub>

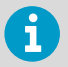

从 mmHg 和 inHg 的转换是在 0 ℃ 条件下确定的,而从 mmH<sub>2</sub>O 和 inH<sub>2</sub>O 的转 换是在 4 °C 条件下确定的。

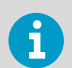

当 DMT152 与 MI70 指示器连接时, 也可以设置压力补偿值。在使用 MI70 时,  $E$ 力单位为 bar<sub>a</sub>。

## **5.5.3 设置摩尔质量以计算 ppm<sup>w</sup>**

使用 **MOL** 命令可以查看和设置测量环境中的气体摩尔质量。摩尔质量参数用于计算 H2O ppmw。一些典型的摩尔质量包括:

- 空气 28.96 g/mol
- $N_2$  28.0134 g/mol
- $O_2$  32.00 g/mol
- SF<sup>6</sup> 146.06 g/mol

#### 表 26 MOL 命令

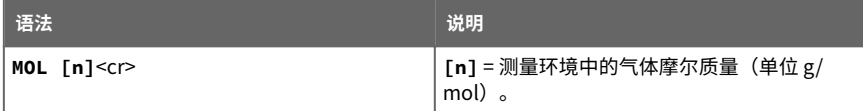

<span id="page-46-0"></span>语法 <mark>说明</mark> 示例: **mol 146.06 Mol : 146.0600 mol Mol : 146.0600 ?**

当 DMT152 与 MI70 指示器连接时, 也可以设置摩尔质量。

## 5.6 串行接口输出命令

### **5.6.1 开始测量输出**

使用 **R** 命令可以开始以 ASCII 文本字符串的形式将测量值连续输出到串行线路。测量信息的 格式是使用 **FORM** 命令设置的。

#### 表 27 R 命令

 $\mathbf{f}$ 

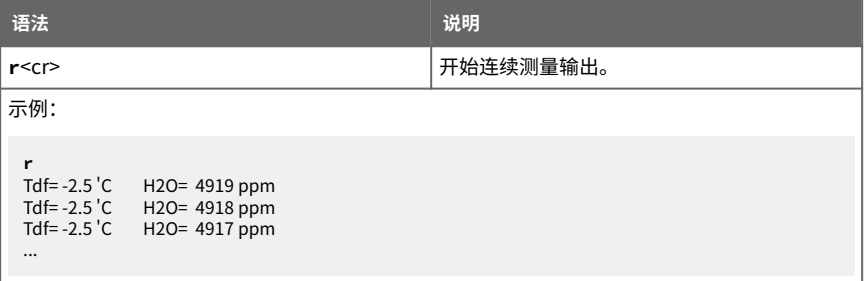

结果会按照 **INTV** 命令所发出的间隔不断输出。可以按 **Esc** 键或使用命令 **S** 停止输出。由于 接口为半双工型,您必须等变送器不输出时再输入这些命令。

## **5.6.2 停止测量输出**

可以按 **Esc** 键或使用 **S** 命令停止测量输出:

**S**<cr>

### <span id="page-47-0"></span>**5.6.3 设置输出间隔**

使用 **INTV** 命令可更改自动重复的测量信息的输出间隔。测量信息在 **RUN** 模式下或在给定 **R** 命令之后重复。

表 28 INTV 命令

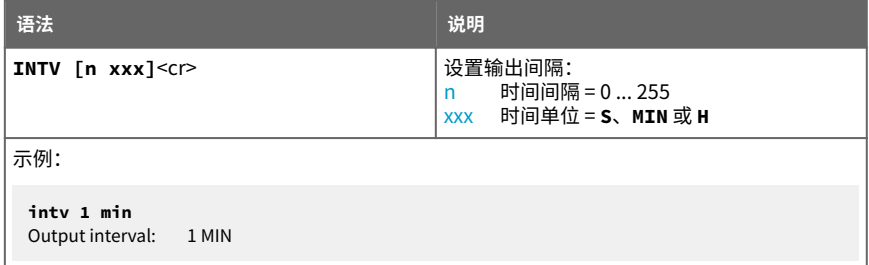

最短的输出间隔 (n = 0) 输出测量信息的速度与变送器的内部测量周期生成测量信息的速度 一样快,没有其他延迟。

## **5.6.4 一次输出一个读数**

使用 **SEND** 命令可输出单条测量信息。输出信息以已经使用 **FORM** 命令设置的格式发送。

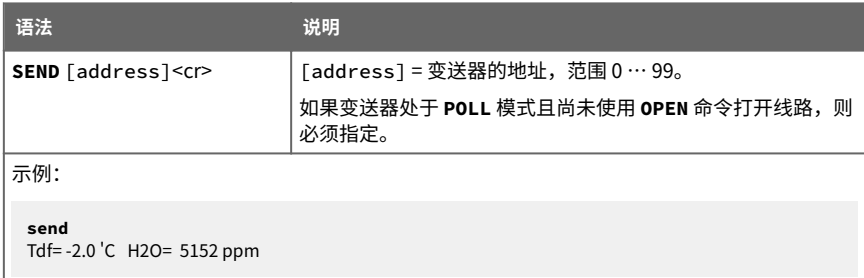

## 5.7 故障排除和维护命令

### **5.7.1 显示当前活动的错误**

使用 **ERRS** 命令可以显示当前活动的变送器错误代码[。表 37 \(第 55 页\)](#page-56-0)列出了可能的错误及 其原因。

#### <span id="page-48-0"></span>表 29 ERRS 命令

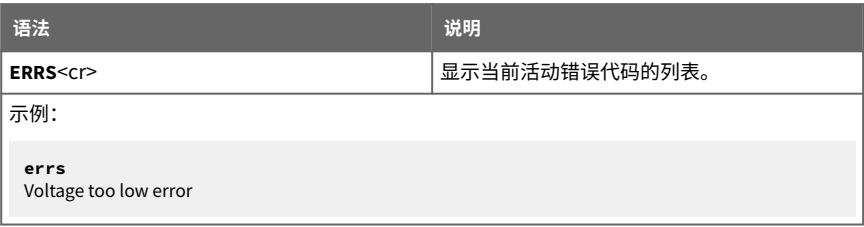

## **5.7.2 测试模拟输出**

模拟输出操作可以使用 **ATEST** 命令进行测试,具体方法是:将输出强制为某一给定值,然 后用经校准的万用表测量输出值。该命令使用当前为通道选定的模拟输出类型(电压或电 流),因此无需指定单位。

进行测试之前,可以使用 **AMODE** 命令验证当前设置的模拟输出模式。测试输出后,再次运 行 **ATEST** 命令可退出测试模式。

#### 表 30 ATEST 命令

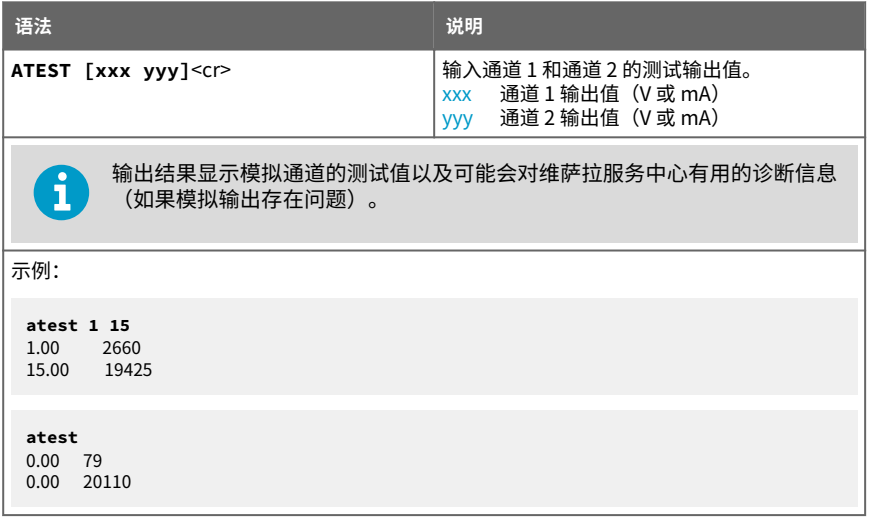

## **5.7.3 校准模拟输出**

使用 **ACAL** 命令可以将模拟输出强制为下列值:

- 电流输出:2 mA 和 18 mA
- 电压输出:整个范围的 10 % 和 90 %

<span id="page-49-0"></span>输入 **ACAL** 命令后,请使用经校准的电流/电压表对输出进行测量,并输入其值。请注意,校 准只对当前选定的模拟输出模式有效。

#### 表 31 ACAL 命令

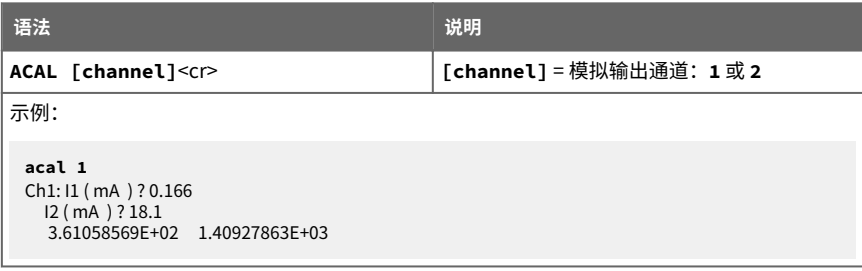

## **5.7.4 扩展模拟输出范围**

使用 **AOVER** 命令可以允许模拟输出通道超出其指定范围的 10%。测量参数的量程与以前保 持相同;额外的范围用于湿端的附加测量范围。

#### 表 32 AOVER 命令

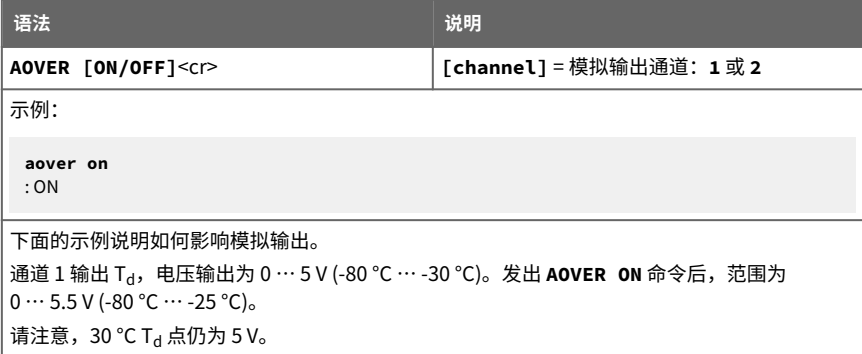

## 5.8 其他命令

## **5.8.1 打开处于** POLL **模式的变送器**

使用 **OPEN** 命令可以连接到处于 **POLL** 模式的变送器。

#### <span id="page-50-0"></span>表 33 OPEN 命令

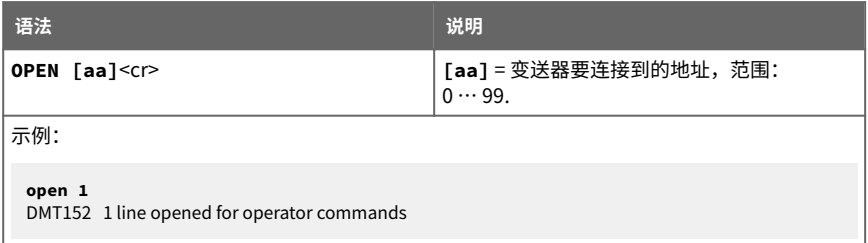

## **5.8.2 关闭与处于** POLL **模式的变送器的连接**

使用 **CLOSE** 命令可以关闭与处于 **POLL** 模式的变送器的连接。

#### 表 34 CLOSE 命令

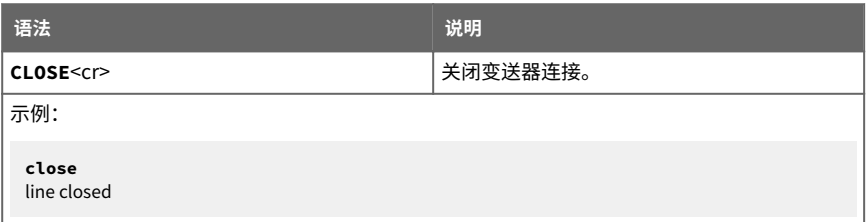

### **5.8.3 显示命令列表**

使用 **HELP** 命令可以显示可用的命令。

**help**<cr>

### **5.8.4 设置时间**

使用 **TIME** 命令可以查看和设置变送器的时钟。该时钟没有后备电池,当变送器通电或重置 时,它会重置为 00:00:00。

#### 表 35 TIME 命令

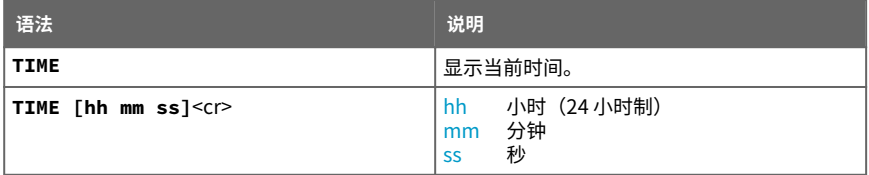

<span id="page-51-0"></span>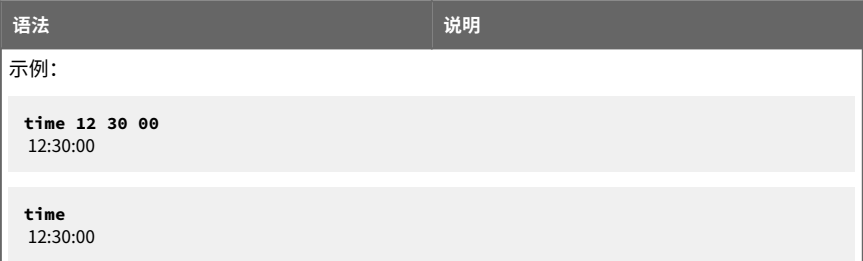

#### **5.8.5 重置变送器**

在发出 **RESET** 命令后,变送器会重新启动,就好像刚刚通电一样。所有的变送器设置都会 保留。变送器的串行线路模式将设置为使用 **SMODE** 命令设置的模式。

变送器启动时,会先执行启动过程中的传感器清除和自动校准,然后才继续测量。

**RESET**<cr>

### **5.8.6 设置 LED 电压**

使用 **LED** 命令,您可以在使用 LED 警报模式时设置提供给 LED 的供电电压。如果使用的是 维萨拉 LED 电缆,那么请保持此设置的默认电压 (2.80 V)。

#### 表 36 LED 命令

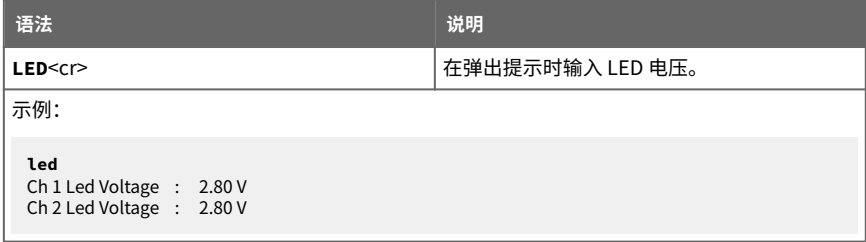

### **5.8.7 恢复出厂设置**

使用 **FRESTORE** 命令可以恢复变送器的出厂设置。

#### **FRESTORE**<cr>

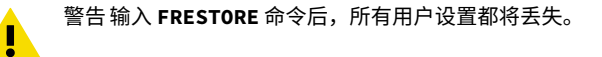

# <span id="page-52-0"></span>6. 维护

## 6.1 清理变送器

变送器的主体可以用无绒湿布擦拭清洁。请勿将变送器浸入液体中,也勿使用清洁剂或溶 液。不要尝试清洁过滤器或传感器元件。如果过滤器受污染,请更换新的。

## 6.2 更换过滤器

如果过滤器受污染,应予以更换。新过滤器可从维萨拉订购(订货代码 220957)。由于拆 卸过滤器时容易损坏传感器,更换时务必小心谨慎。

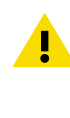

警告 如果变送器安装在有一定压力的室内,在取出变送器之前始终要保证室内 压力与环境压力相当。取下变送器进行维护时,请用带盖螺母盖住开口。这 样,尽管未装变送器,但工艺流程仍然可以继续运行。 维萨拉提供 ISO 螺纹接头插塞 (维萨拉订货代码 218773) 和 NPT 螺纹接头插 塞(维萨拉订货代码 222507)。

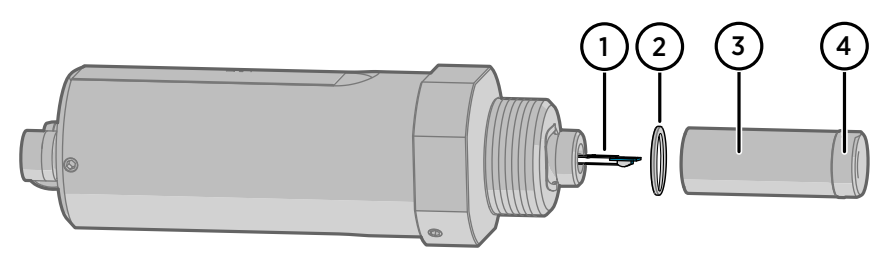

#### 图 16 过滤器结构

- 1 维萨拉 DRYCAP 传感器
- 2 弹簧垫圈<br>3 不锈钢筛
- 不锈钢筛网讨滤器 (请勿触摸)
- 4 过滤器顶部

更换过滤器时,请注意以下几点:

- 触摸钢筛网可能会造成其孔隙堵塞。不要让手或任何工具接触过滤表面。取过滤器时一 定要手持过滤器主体的顶盖。
- 手指接触到过滤器也会在其上面留下油渍和污物,从而影响测量效果。接触过滤器时, 始终要戴着手套。
- 在更换过滤器后安装变送器时,一定要使用新的密封圈(仅限 ISO 和 UNF 螺纹)。

请按下列步骤更换过滤器:

**▶ 1. 用 11 mm 管钳夹住旧过滤器主体的顶盖。逆时针转动过滤器将其拧松。** 

- <span id="page-53-0"></span>2. 小心地将过滤器笔直拉出,不要损坏传感器,也不要丢失弹簧垫圈。
- 3. 取出新过滤器,将其插入过滤器螺纹槽内。过滤器下面应有弹簧垫圈。
- 4. 用 11 mm 管钳顺时针拧紧新过滤器。拧紧至 5 Nm。

## 6.3 校准和调校

DMT152 在出厂时已充分校准。推荐的校准时间间隔为 2 年。如果变送器用于测量范围的湿 端,则每年都应进行校准。如果有理由相信设备不在准确度规格范围内,也应进行校准。

可以通过将 DMT152 和 DM70 手持式露点仪的读数与校准过的基准探头加以比较,进行简单 的现场检查操作。有关更多信息,请参见使用 DM70 进行现场检查 (第 52 页)。

如果需要进行校准或调节,请与维萨拉服务中心或您当地的维萨拉代表联系。

### **6.3.1 使用 DM70 进行现场检查**

要在现场检查 DMT152 的准确度,需要下列设备:

- 充满电的 MI70 指示器(DM70 包装箱中的测量显示屏)。
- 适于目标测量环境和露点范围的已校准基准探头。您可以使用 DM70 的 DMP74 探头在最低温度为 -60 ℃ (-76 °F) 的范围内进行露点测量, 也可以使 用第二个 DMT152 进行全范围测量。
- DMT152 与 MI70 指示器之间的连接电缆(维萨拉订货代码 219980)。
- 在适合两个探头的范围内具有稳定露点和温度的基准环境。变送器的常规测 量环境如果符合这些条件,也可以采用。

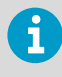

在下文所述的过程中,各探头的读数将得到单独检查。您也可以进行现场检 查,以便将基准探头同时连接到所检查的 DMT152。在这种情况下,如果将 DMT152 也用作基准探头,则需要两条连接电缆。此外,还必须用 MI70 指示器 以外的方式为其中一个变送器供电。

- ▶ 1. 将 DMT152 置于基准环境中(除非已经在该环境中)。即使 DMT152 当前已经启动并 已在使用,只要接口 II 未连接电缆, 则仍可以进行检查。
	- 2. 连接好 MI70 指示器与 DMT152 的端口 II 之间的 MI70 连接电缆。

3. 打开 MI70 指示器。如果 DMT152 的模拟通道配置为使用电流输出,并且 DMT152 通过 MI70 供电,那么您将看到一条错误信息,指示供电电压太低,无法运行实际的模拟输 出。这是预料中的事情;请按 **OK**(确定)确认错误信息并继续进行现场检查。

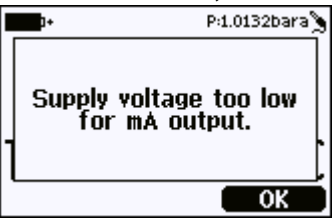

- 4. 得到提示时,检查并调整环境设置。您可以更改压力补偿值(仅计算 ppm 时需要)和 测量气体的摩尔质量。必须以 bara 为单位输入压力值;若需要以 psia 为单位输入该 值,请使用串行线路。 有关这些设置的更多信息,请参见下列各节:
	- [设置压力值以计算 ppm \(第 43 页\)](#page-44-0)
	- [设置摩尔质量以计算 ppm w \(第 44 页\)](#page-45-0)
- 5. 简短延迟之后,DMT152 应该会提供所选参数的大致测量读数。请记住,变送器最多需 要 15 分钟才能开始有效测量。如果屏幕上没有显示所需参数,请从 **Display – Quantities and units** (显示 - 数量和单位) 菜单中进行选择。
- 6. 应禁用 MI70 指示器的 **Auto power off**(自动断电)功能,以防止该指示器在检查中途 断电。在等待有效测量开始期间,请检查 **Settings - User Interface**(设置 - 用户界 面)菜单中的设置并进行必要的更改。
- 7. 测量结果稳定后记下 **Td** 读数。
- 8. 关闭 MI70 指示器并断开 DMT152 的连接。
- 9. 将基准探头插入测量环境,并将其连接到 MI70 指示器。
- 10. 打开 MI70 指示器。得到提示时,检查并调整环境设置。
- 11. 等基准探头提供稳定读数后,将其与 DMT152 的读数加以比较。

通过两种读数之间的差异,可以了解 DMT152 的大致偏离情况及是否需要校准。通常, DMT152 的读数与基准探头读数之差应在 ±4 °C Ta 的范围内。

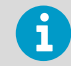

将 MI70 指示器与 DMT152 一起使用时需要注意的事项:

- 如果在 MI70 指示器亮起时断开 DMT152 的连接,那么测量的参数仍会留在 屏幕上,但不会显示测量结果。
- 变送器的信息(例如,供电电压错误)将以英语显示,即使已将 MI70 设置为 其他语言也是如此。

# <span id="page-55-0"></span>7. 故障排除

## 7.1 典型问题

如果使用 DMT152 时出现问题,请首先阅读下列有关变送器行为和错误指示的各节内容:

- [配置模拟输出 \(第 34 页\)](#page-35-0)
- 错误状态 (第 54 页)
- [错误代码 \(第 55 页\)](#page-56-0)

可能的错误原因包括操作电压不足、过多的供电电压波动、变送器发生物理损坏以及连接不 正确。连接问题可因模拟输出或串行线路配置不当导致。还应记住的是,变送器的启动可能 需要长达 15 分钟。

有些问题只需重置变送器即可解决。通过断开电源或在串行线路上发出 **RESET** 命令即可重 置变送器。

如果无法找到错误原因并使变送器恢复正常状态,请与维萨拉技术支持部门联系。有关详细 信息,请参见 [www.vaisala.com/support。](http://www.vaisala.com/support)

## 7.2 未知串行设置

如果您无法确定变送器的当前串行设置是什么,请按照下列步骤查看和更改设置。

- ▶ 1. 确保串行线路上没有其他变送器。
	- 2. 为变送器提供 9 V 的供电电压。该电压足以在错误状态下启动它。
	- 3. 使用错误状态串行线路设置 **19200 N 8 1** 连接到串行线路。
	- 4. 发出 **?** 命令以查看变送器设置,包括串行设置和地址。有关输出示例,请参见[显示设备](#page-33-0) [信息 \(第 32 页\)](#page-33-0)。 如果缓冲区中有字符,可能需要多次发出该命令。
	- 5. 如有必要,请使用 **SERI** 命令设置新的串行线路设置。 有关如何使用该命令的说明,请 参见[设定串行接口设置 \(第 38 页\)](#page-39-0)。

## 7.3 错误状态

如果 DMT152 的供电电压太低以至无法进行可靠操作,频繁波动,或发生某种严重错误而导 致测量无法进行,DMT152 将进入错误状态。以下情形表明目前处于错误状态:

- 模拟电流输出为 0 mA 或 4 mA (取决于所洗范围)
- 模拟电压输出为 0 V
- 串行线路输出星号字符"**\***",而不是测量数据。例如:**Tdf=\*\*\*\*\*\* 'C H2O=\*\*\*\*\*\* ppm**

<span id="page-56-0"></span>错误状态的模拟输出级别可通过 **AERR** 命令进行配置;请参见 [故障警报 \(第 37 页\)](#page-38-0)。请注 意:在启动过程中,串行线路上也可能显示星号字符。变送器处于错误状态时,会使用默认 的串行接口设置,不论当前设置为哪种串行接口模式。如果用 **SERI** 命令设置了其他模式, 则必须先将终端程序设置为 **19200 N 8 1** 的默认设置(请参[见终端应用程序设置 \(第 29](#page-30-0) [页\)](#page-30-0)),然后才能连接到处于错误状态的变送器。

## 7.4 错误代码

变送器具有可使用 **ERRS** 命令将其显示在串行线路上的错误代码。请参[见显示当前活动的错](#page-47-0) [误 \(第 46 页\)一](#page-47-0)节。

#### 表 37 错误代码

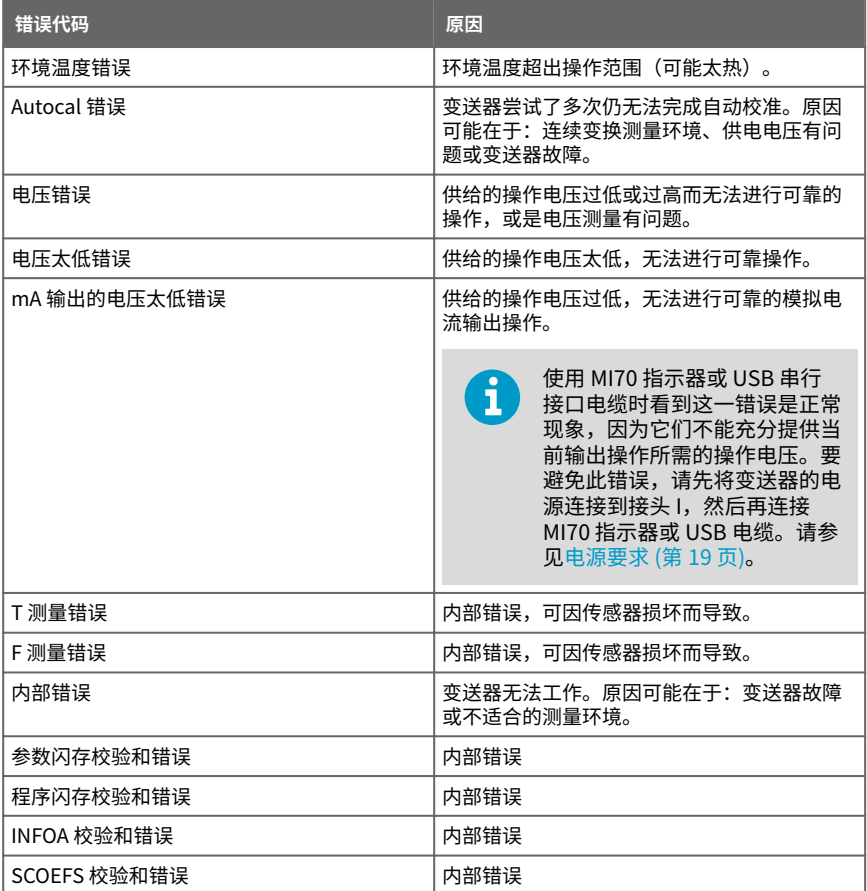

#### DMT152 用户指南 M210865ZH-K

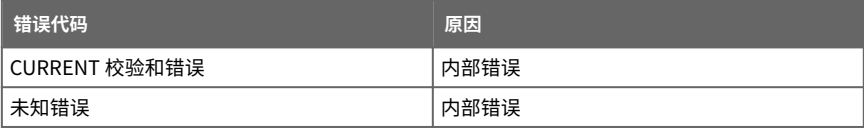

# <span id="page-58-0"></span>8. 技术数据

## 8.1 规格

### 表 38 测量性能

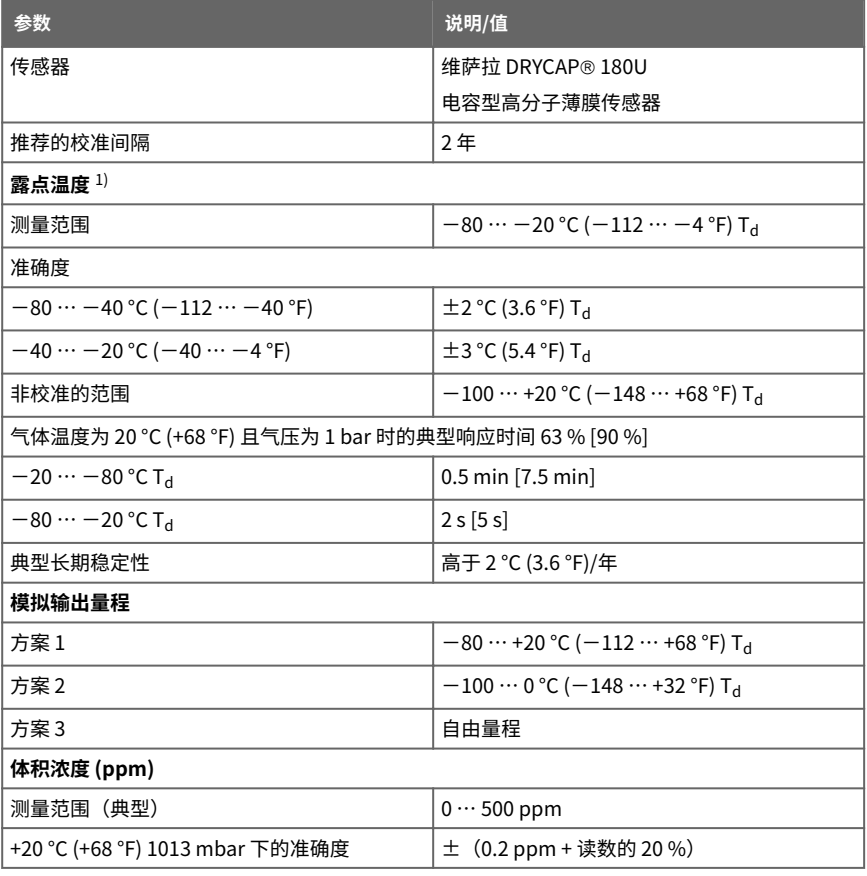

 $1)$  当露点低于 0 °C 时,变送器将输出以 T<sub>d</sub> 为单位的霜点。

<span id="page-59-0"></span>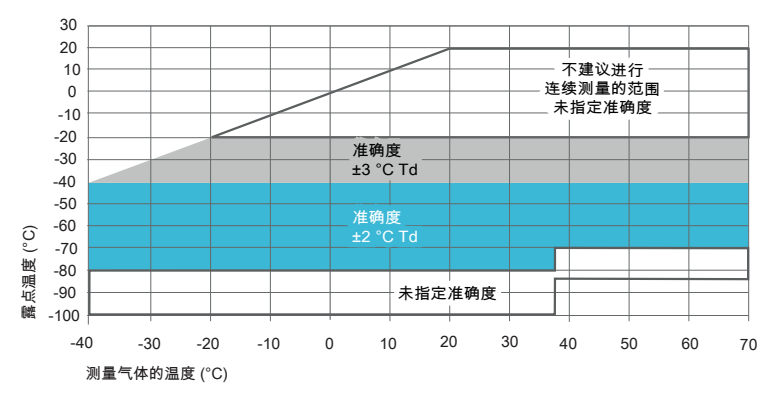

#### 图 17 温度范围内的准确度

#### 表 39 工作环境

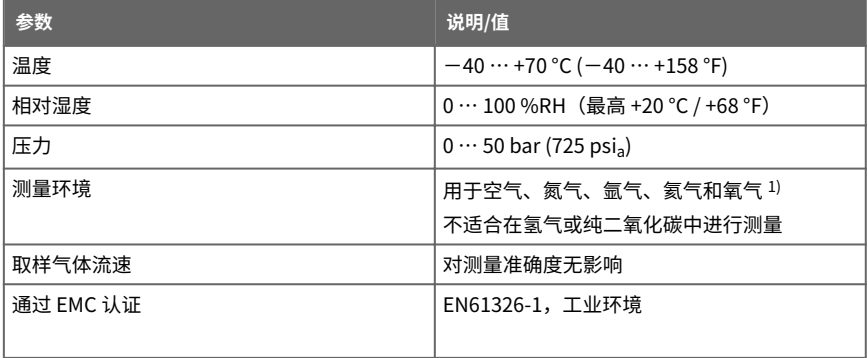

1) 如果存在其他化学物质,请咨询维萨拉。请遵守关于易燃气体的安全法规。

#### 表 40 输入和输出

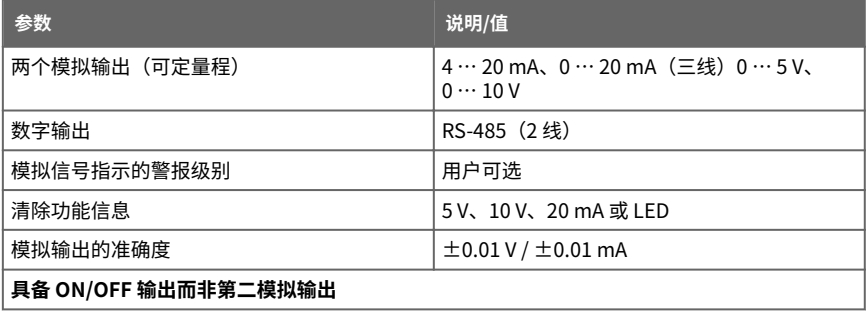

<span id="page-60-0"></span>

| 参数                           | 说明/值                           |
|------------------------------|--------------------------------|
| 当前未执行清除功能                    | 0V或4mA                         |
| 正在进行清除功能                     | 5V、10V或20mA                    |
| 或超出了 T <sub>d</sub> 或 ppm 限制 | 用户可选                           |
| 典型温度系数                       |                                |
| 电压输出                         | 范围 (°C) 的 ±0.001%              |
| 电流输出                         | 范围 (°C) 的 ±0.005 %             |
| 工作电压                         |                                |
| RS-485 输出                    | $11 \cdots 28$ VDC $^{1)}$     |
| 电压输出                         | $15 \cdots 28 \text{ VDC}^{1}$ |
| 电流输出                         | $21 \cdots 28 \text{ VDC}$     |
| 电源电流                         |                                |
| 常规测量                         | 20 mA + 负载电流                   |
| 自检期间                         | 最大 220 mA 脉冲                   |
| 供电电压波动                       | 最大 0.3 V                       |
| 外部负载                         |                                |
| 电压输出                         | 最小 10 kΩ                       |
| 电流输出                         | 最大 500 Ω                       |

<sup>1)</sup> 对于温度范围扩展到低至 -40 °C (-40 °F) 或压力范围扩展到高达 50 bar (725 psia) 的情形 下,供电电压必须为 21 … 28 VDC。

#### 表 41 机械规格

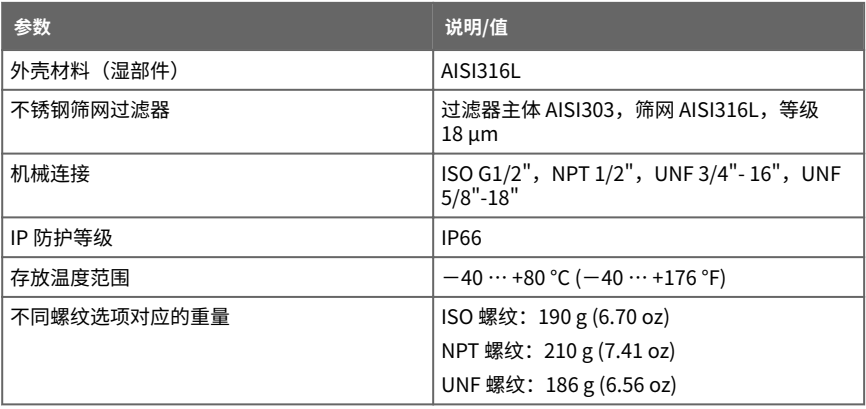

#### <span id="page-61-0"></span>表 42 输出电缆规格

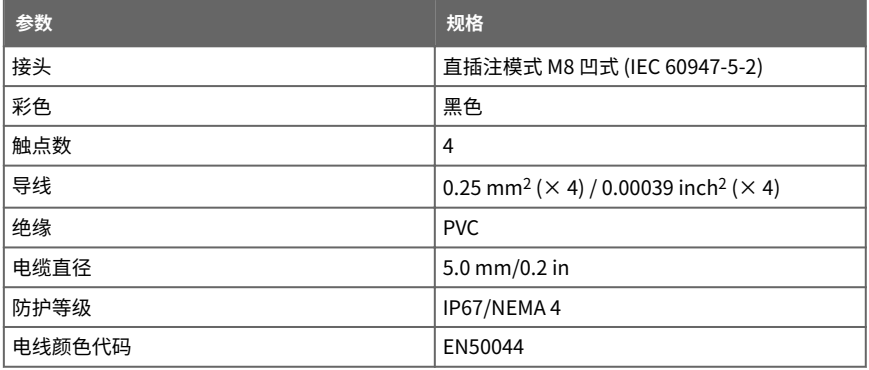

# 8.2 备件和配件

#### 表 43 配件

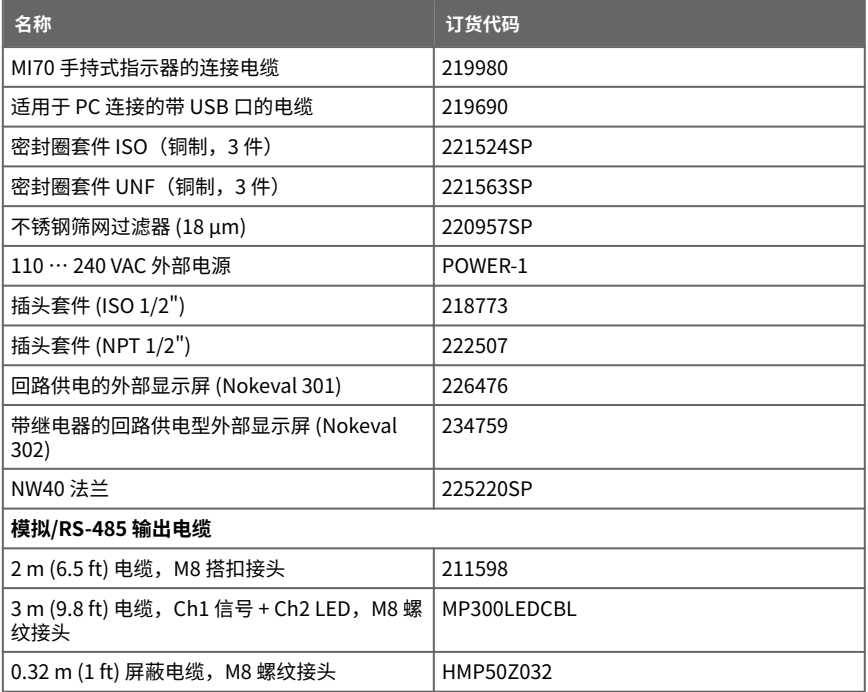

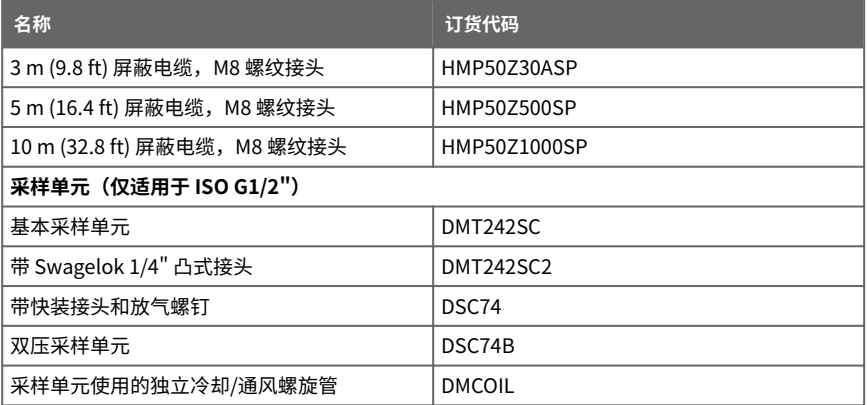

**033** [1.3]

AW30 [1.18]

# <span id="page-63-0"></span>8.3 尺寸

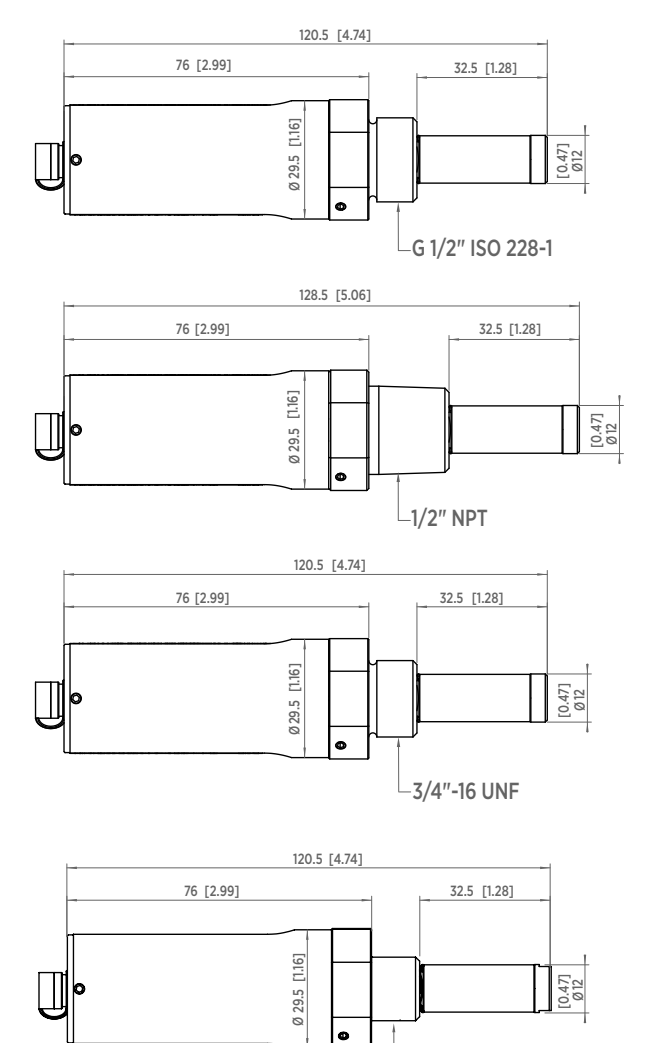

5/8"-18 UNF

mm [in]

图 18 DMT152 尺寸

## <span id="page-64-0"></span>质保

有关标准质保条款和条件,请参见 [www.vaisala.com/warranty。](http://www.vaisala.com/warranty) 请注意,因正常磨损、异常工作环境、操作或安装疏忽或未经授权的改动导致的设备损坏, 不在任何此类质保的范围之列。 有关每种产品质保的详细信息,请参见适用的供货合同或销 售条款。

## 技术支持

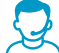

请与维萨拉技术支持部门联系,网址为 [helpdesk@vaisala.com。](mailto:helpdesk@vaisala.com)请至少提供以 下支持信息(如果适用):

- 产品名称、型号和序列号
- 软件/固件版本
- 安装地点的名称和位置
- 可对问题提供更多信息的技术人员的姓名和联系信息

有关更多信息,请参见 [www.vaisala.com/support。](http://www.vaisala.com/support)

## 产品回收

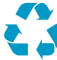

回收再利用所有可用材料。

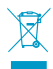

请遵守有关处置产品和包装的法律规定。

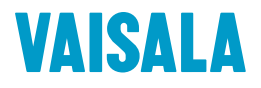

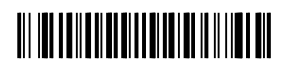

[www.vaisala.com](http://www.vaisala.com)